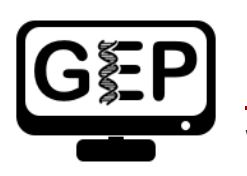

# Gene Model Checker User Guide

Wilson Leung

## **Table of Contents**

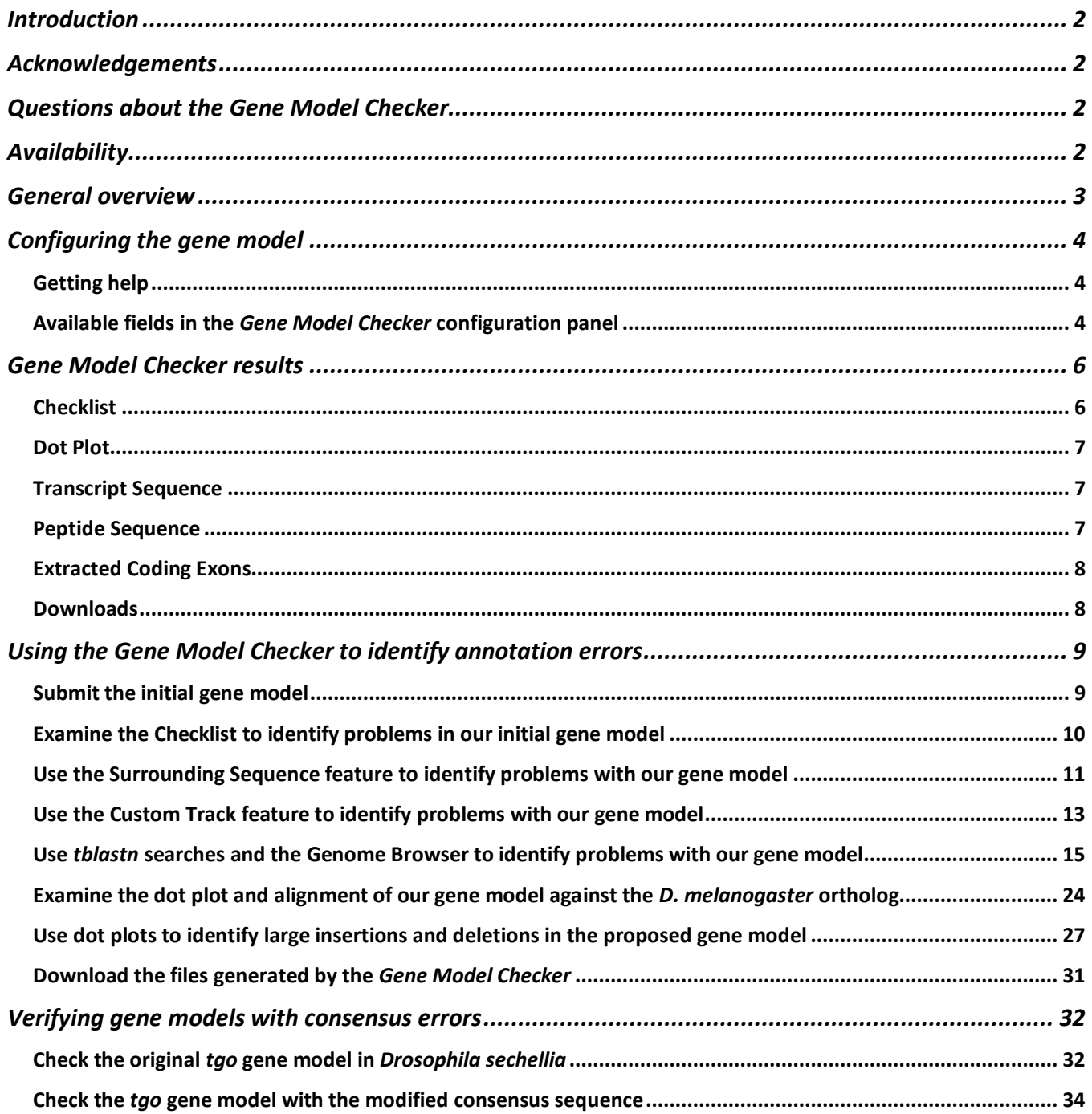

### <span id="page-1-0"></span>**Introduction**

Before you can submit an annotation project to the Genomics Education Partnership (GEP; [https://thegep.org\)](https://thegep.org/), you must first validate the gene models and generate three additional data files for all the gene models in your project [i.e. a file in the General Feature Format (GFF), a file containing all the transcript sequences, and a file containing all the predicted peptide sequences]. Based on the recommendations from GEP faculty members, we have created the *Gene Model Checker* tool to assist annotators with their gene annotation efforts. This user guide contains an overview of the program and some examples on how to use this program in practice.

### <span id="page-1-1"></span>**Acknowledgements**

The *Gene Model Checker* is developed by Wilson Leung at Washington University in St. Louis for the Genomics Education Partnership (GEP).

### <span id="page-1-2"></span>**Questions about the** *Gene Model Checker*

Please contact Wilson [\(wleung@wustl.edu\)](mailto:wleung@wustl.edu) if you have any questions or encounter any problems with the *Gene Model Checker*.

### <span id="page-1-3"></span>**Availability**

The *Gene Model Checker* is available under the "**Resources & Tools**" section of the [F Element project](https://thegep.org/felement/)  [page](https://thegep.org/felement/) and the [Pathways project page](https://thegep.org/pathways/) on the GEP website.

### <span id="page-2-0"></span>**General overview**

The *Gene Model Checker* interface is divided into two main panels. The left panel allows you to specify the characteristics of the gene model you would like to verify. The right panel displays the results generated by the *Gene Model Checker*. In order to verify a gene model, you must specify the species, genome assembly, scaffold name, the protein ortholog in *D. melanogaster*, coordinates of the coding exons in a comma-separated list, orientation of the gene relative to the scaffold, and the stop codon coordinates [\(Figure 1\)](#page-2-1).

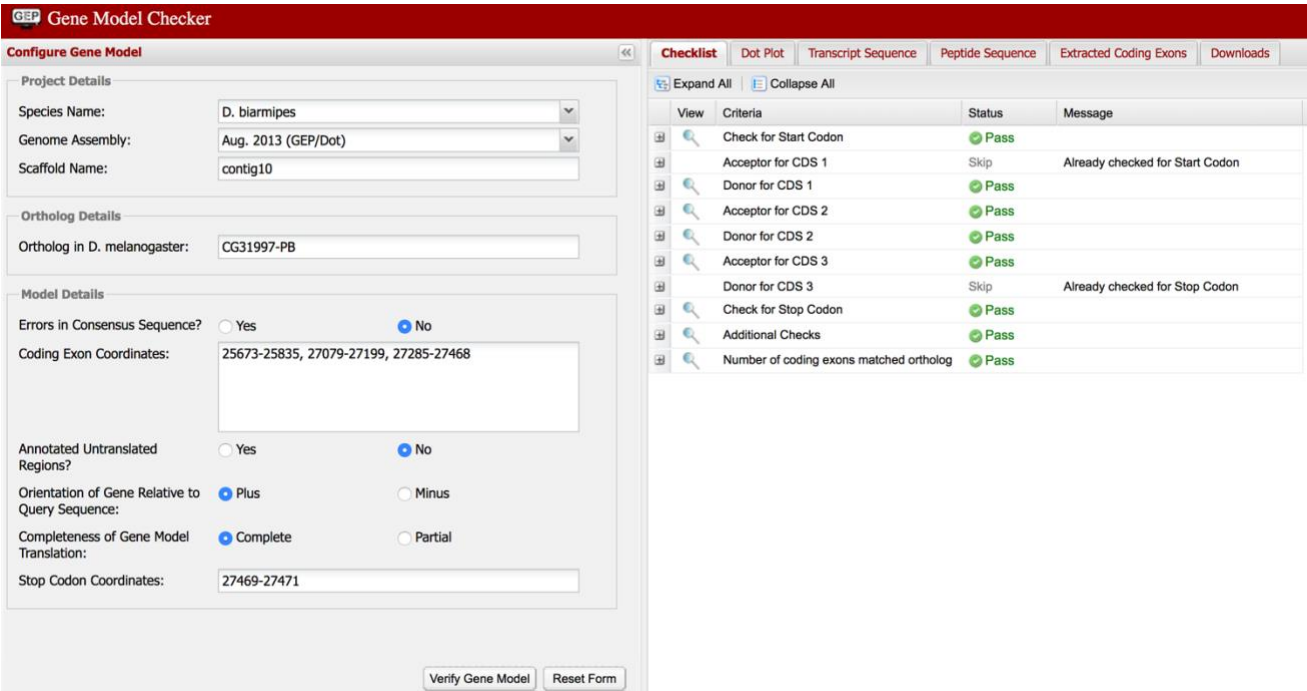

<span id="page-2-1"></span>**Figure 1. The graphical interface for the** *Gene Model Checker* **is divided into two panels. The left panel is used to specify the parameters for the gene model. The right panel displays the results of the** *Gene Model Checker* **analysis of the proposed gene model.**

## <span id="page-3-0"></span>**Configuring the gene model**

### <span id="page-3-1"></span>**Getting help**

A context-sensitive tooltip will appear when you select each field. These tooltips provide additional information (such as the required format) for each field. As you enter values into each field, the *Gene Model Checker* will validate the value. An exclamation point  $\bullet$  icon will appear on the right side of each field that failed validation.

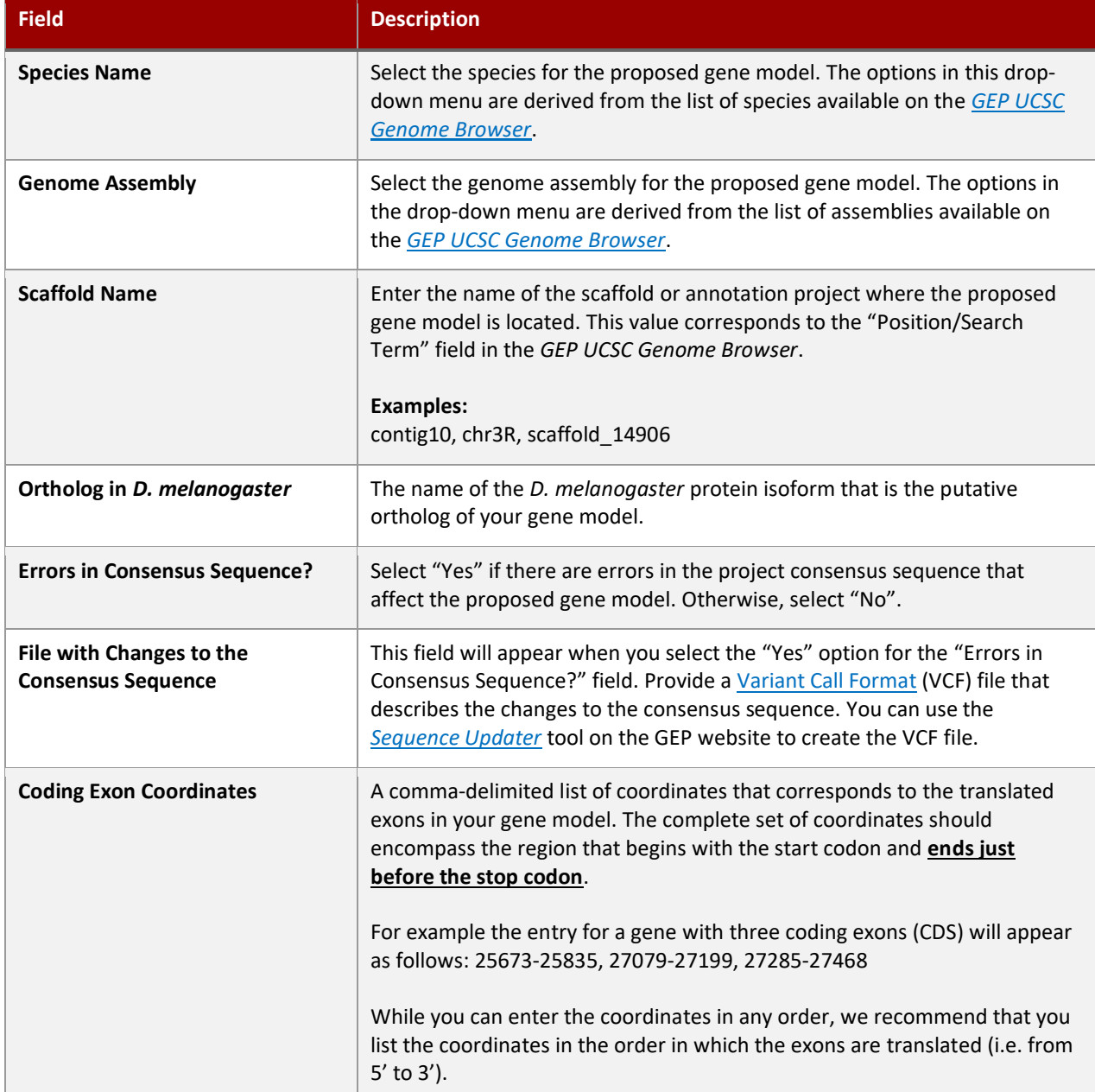

#### <span id="page-3-2"></span>**Available fields in the** *Gene Model Checker* **configuration panel**

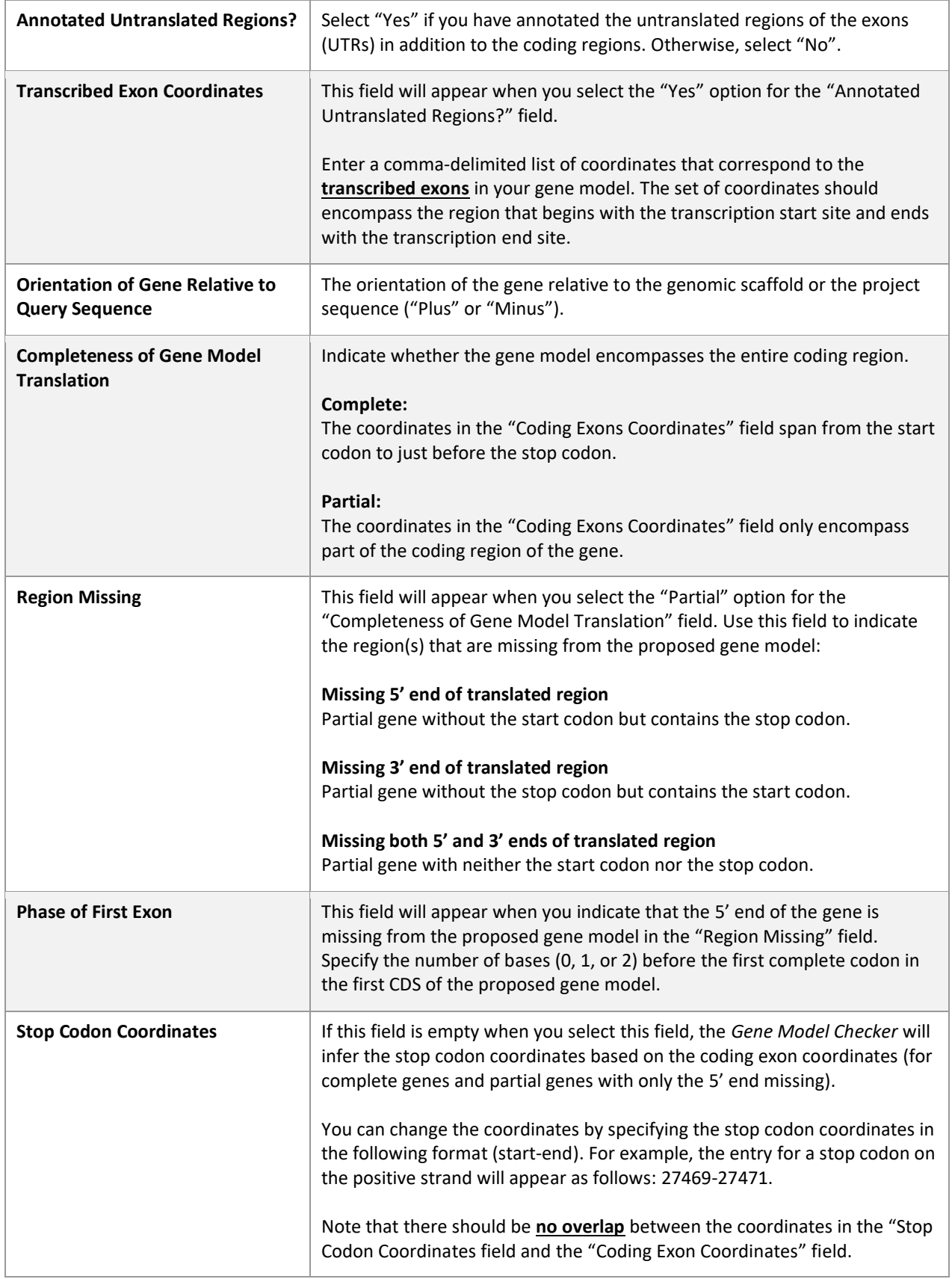

### <span id="page-5-0"></span>*Gene Model Checker* **results**

The results panel is divided into six sections [\(Figure 2\)](#page-5-2). You can click on the tabs to switch to each section. For sections that contain a grid (i.e. **Checklist** and the **Extracted Coding Exons** sections), you can use the buttons labeled "Expand All" and "Collapse All" to control the visibility of all the rows within the grid. The expanded sections will provide you with additional information about a feature (e.g., the sequences surrounding a splice site). Some of the grids have a magnifying glass  $\bullet$  icon next to each row. Clicking on this icon will bring up the corresponding region in the *GEP UCSC Genome Browser*. You can also right click [\(control-click on macOS\)](https://support.apple.com/guide/mac-help/right-click-mh35853/mac) on the magnifying glass icon and then open the *GEP UCSC Genome Browser* in a new web browser tab or window.

| <b>Checklist</b>    | Dot Plot<br><b>Transcript Sequence</b>  | <b>Peptide Sequence</b> | <b>Extracted Coding Exons</b>   | <b>Downloads</b> |  |  |  |  |  |  |  |  |
|---------------------|-----------------------------------------|-------------------------|---------------------------------|------------------|--|--|--|--|--|--|--|--|
|                     | $E$ Expand All<br>$E$ Collapse All      |                         |                                 |                  |  |  |  |  |  |  |  |  |
| <b>View</b>         | Criteria                                | <b>Status</b>           | Message                         |                  |  |  |  |  |  |  |  |  |
| $\boxplus$          | <b>Check for Start Codon</b>            | <b>O</b> Pass           |                                 |                  |  |  |  |  |  |  |  |  |
| 田                   | Acceptor for CDS 1                      | Skip                    | Already checked for Start Codon |                  |  |  |  |  |  |  |  |  |
| 田<br>Q              | Donor for CDS 1                         | <b>O</b> Pass           |                                 |                  |  |  |  |  |  |  |  |  |
| Q<br>$\overline{H}$ | <b>Acceptor for CDS 2</b>               | <b>O</b> Pass           |                                 |                  |  |  |  |  |  |  |  |  |
| $\boxplus$          | Donor for CDS 2                         | <b>O</b> Pass           |                                 |                  |  |  |  |  |  |  |  |  |
| $\overline{t}$      | Acceptor for CDS 3                      | <b>O</b> Pass           |                                 |                  |  |  |  |  |  |  |  |  |
| $\boxplus$          | Donor for CDS 3                         | Skip                    | Already checked for Stop Codon  |                  |  |  |  |  |  |  |  |  |
| $\overline{H}$<br>Q | <b>Check for Stop Codon</b>             | <b>O</b> Pass           |                                 |                  |  |  |  |  |  |  |  |  |
| $\boxplus$<br>Q     | <b>Additional Checks</b>                | <b>O</b> Pass           |                                 |                  |  |  |  |  |  |  |  |  |
| $\pm$               | Number of coding exons matched ortholog | <b>O</b> Pass           |                                 |                  |  |  |  |  |  |  |  |  |

<span id="page-5-2"></span>**Figure 2. The** *Gene Model Checker* **results panel.**

#### <span id="page-5-1"></span>**Checklist**

The checklist contains a list of criteria that were used to verify your gene model. For complete genes, the program checks for the presence of the start and stop codons, canonical donor and acceptor splice sites (i.e. GT, AG), and the presence of stop codons in the translated peptide sequence. To provide additional context, the five bases immediately before and after the start codon, splice donor sites, splice acceptor sites, and stop codons are provided in the expanded output of each row. The nucleotides examined by the *Gene Model Checker* are in red and the surrounding sequences are in blue [\(Figure 3\)](#page-5-3). This expanded section is useful when you are trying to correct minor errors in the exon or CDS coordinates (e.g., correct off-by-one errors).

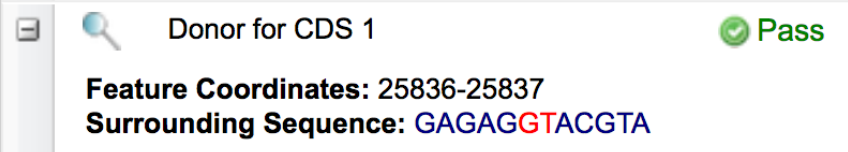

<span id="page-5-3"></span>**Figure 3. The splice donor site is highlighted in red and the surrounding five bases are highlighted in blue in the checklist.**

#### Each checklist item has four possible values:

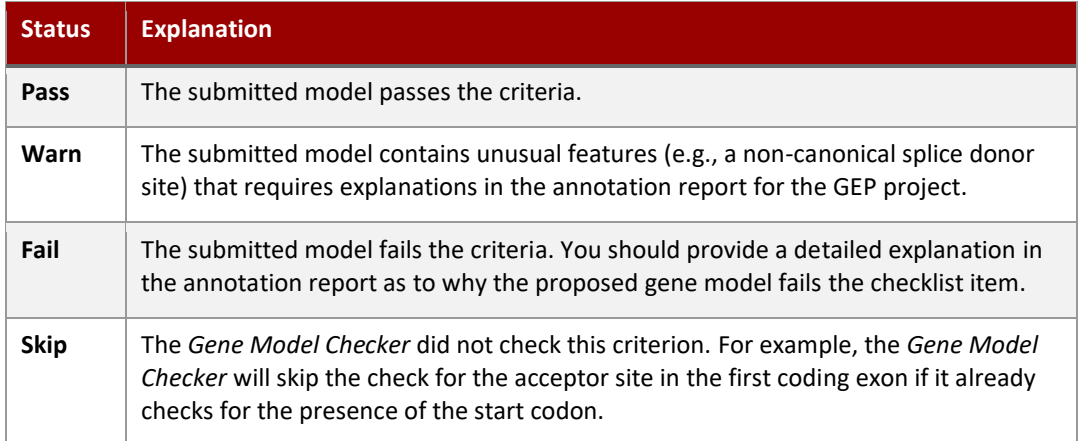

**Note:** There are valid reasons for failing some of the tests on the checklist (e.g., genes with non-canonical splice sites, stop codon readthrough, etc.). However, these exceptions will require detailed explanations in the annotation report for the GEP project.

### <span id="page-6-0"></span>**Dot Plot**

This section contains a graphical dot plot of the peptide sequence from your gene model compared against the orthologous peptide sequence from *D. melanogaster*. It contains a link to the *Dot Plot Viewer* where you can adjust the parameters (e.g., scoring matrix, word size) used to create the dot plot. It also contains a link to the global alignment between the protein sequences derived from your gene model and the orthologous protein from *D. melanogaster*.

#### <span id="page-6-1"></span>**Transcript Sequence**

The nucleotide sequences corresponding to the exon coordinates specified in the "Transcribed Exon Coordinates" field are extracted and concatenated together. If the proposed gene model does not include untranslated regions, the coordinates in the "Coding Exon Coordinates" field are used to construct the transcript sequence. If the gene model is located on the minus strand relative to the query sequence, this panel will display the reverse complement of the extracted sequence. This is one of the sequences required for annotation project submission.

#### <span id="page-6-2"></span>**Peptide Sequence**

A conceptual peptide translation based on the coordinates specified in the "Coding Exon Coordinates" field. Nucleotide sequences corresponding to the set of coding exons are extracted and concatenated together. The concatenated sequence is translated using the [standard genetic code.](https://www.ncbi.nlm.nih.gov/Taxonomy/Utils/wprintgc.cgi#SG1) If the gene model is located on the minus strand relative to the query sequence, the reverse complement of the extracted nucleotide sequence is used to produce the peptide sequence. This is one of the sequences required for annotation project submission.

#### <span id="page-7-0"></span>**Extracted Coding Exons**

This section contains all the coding exons and their translations based on the set of coordinates in the "Coding Exon Coordinates" field. This section is particularly useful for identifying coding exons with inframe stop codons that are usually caused by a pair of incompatible donor and acceptor splice sites.

#### <span id="page-7-1"></span>**Downloads**

This section allows you to download the files generated by the *Gene Model Checker*. For each project, you will need to **save all three output files** for each of the isoform you have annotated. In preparation for project submission, you can use the *[Annotation Files Merger](https://gander.wustl.edu/~wilson/submissionhelper/index.php)* tool (available on the GEP website) to concatenate the GFF files for all the genes and isoforms in your project into a single project GFF file. Similarly, you can use the *Annotation Files Merger* to combine all the transcript files into a project transcript file, and all the peptide sequence files into a project peptide sequence file.

### <span id="page-8-0"></span>**Using the** *Gene Model Checker* **to identify annotation errors**

This section will illustrate how the *Gene Model Checker* can be used to identify and correct problems in a gene model. Specifically, we will use the *Gene Model Checker* to verify the coding exon coordinates for Rheb-PA on chr3R of the *Drosophila yakuba* May 2011 (WUGSC dyak\_caf1/DyakCAF1) assembly.

#### <span id="page-8-1"></span>**Submit the initial gene model**

Open a web browser window and navigate to the **F** Element project page on the GEP website. Click on the "*Gene Model Checker*" link under the "Resources & Tools" section, and then enter the following into the *Gene Model Checker* form [\(Figure 4\)](#page-9-1).

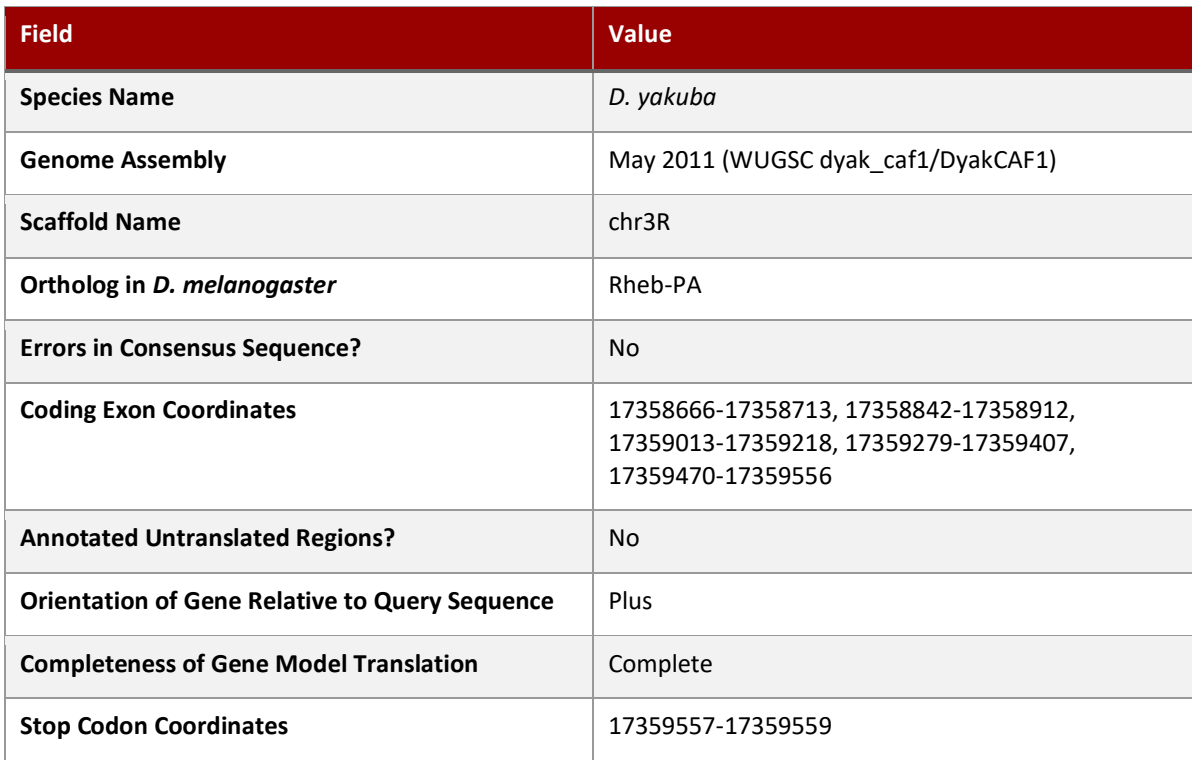

Click on the "Verify Gene Model" button to check our gene model.

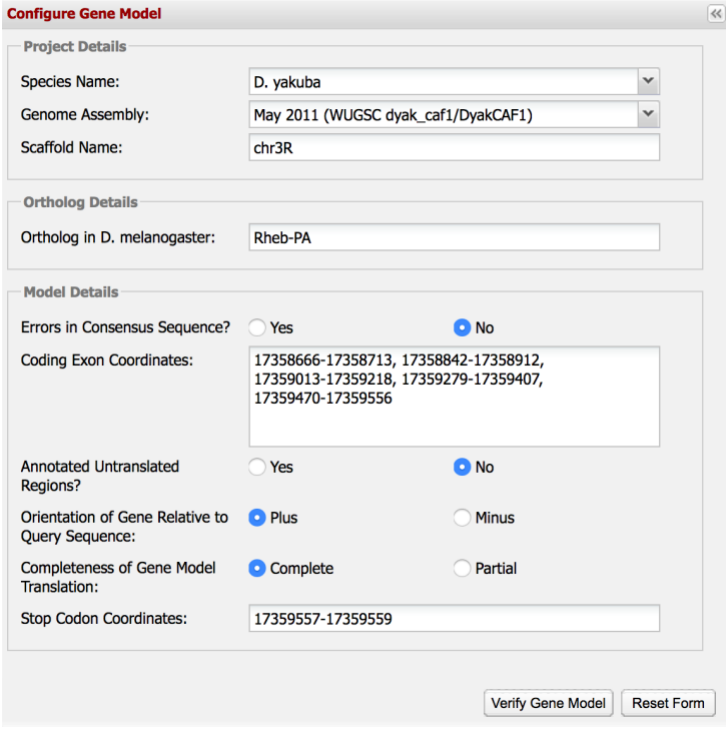

<span id="page-9-1"></span><span id="page-9-0"></span>**Figure 4. Enter the initial gene model for** *D. yakuba* **Rheb-PA into the** *Gene Model Checker*

#### **Examine the Checklist to identify problems in our initial gene model**

The checklist reports multiple problems in our proposed gene model: it found in-frame stop codons in CDS 2, 3, and 4. It also cannot locate the canonical splice donor sites for CDS 1 and 2, nor the canonical splice acceptor sites for CDS 3 and 4 [\(Figure 5\)](#page-9-2). Because errors in earlier parts of the gene model will propagate to the rest of the gene model, we will tackle the problems reported by the *Gene Model Checker* starting at the beginning of the checklist.

|   | <b>Checklist</b> | Dot Plot                     | <b>Transcript Sequence</b>                      | <b>Peptide Sequence</b> |                                                  | <b>Extracted Coding Exons</b> | <b>Downloads</b>                                                        |  |  |  |  |
|---|------------------|------------------------------|-------------------------------------------------|-------------------------|--------------------------------------------------|-------------------------------|-------------------------------------------------------------------------|--|--|--|--|
|   |                  | Expand All   Collapse All    |                                                 |                         |                                                  |                               |                                                                         |  |  |  |  |
|   | View             | Criteria                     |                                                 |                         | <b>Status</b>                                    | Message                       |                                                                         |  |  |  |  |
| ⊕ | Q                | <b>Check for Start Codon</b> |                                                 |                         | <b>C</b> Pass                                    |                               |                                                                         |  |  |  |  |
| ⊕ |                  | Acceptor for CDS 1           |                                                 |                         | Skip                                             |                               | Already checked for Start Codon                                         |  |  |  |  |
| ⊕ | $\mathbb{Q}$     | Donor for CDS 1              |                                                 |                         | <b>O</b> Fail                                    |                               | Found non-canonical sequence GG                                         |  |  |  |  |
| ⊞ | Q                | Acceptor for CDS 2           |                                                 |                         | <b>O</b> Pass                                    |                               |                                                                         |  |  |  |  |
| ⊕ | Q.               | Donor for CDS 2              |                                                 |                         | <b>O</b> Fail                                    |                               | Found non-canonical sequence AG                                         |  |  |  |  |
| ⊞ | Q                | Acceptor for CDS 3           |                                                 |                         | <b>O</b> Fail                                    |                               | Found non-canonical sequence CC                                         |  |  |  |  |
| ⊕ | Q.               | Donor for CDS 3              |                                                 |                         | <b>O</b> Pass                                    |                               |                                                                         |  |  |  |  |
| ⊞ | Q                | Acceptor for CDS 4           |                                                 |                         | <b>O</b> Fail<br>Found non-canonical sequence GT |                               |                                                                         |  |  |  |  |
| ⊞ | Q                | Donor for CDS 4              |                                                 |                         | <b>O</b> Pass                                    |                               |                                                                         |  |  |  |  |
| ⊞ | Q                | Acceptor for CDS 5           |                                                 |                         | <b>O</b> Pass                                    |                               |                                                                         |  |  |  |  |
| ⊕ |                  | Donor for CDS 5              |                                                 |                         | Skip<br>Already checked for Stop Codon           |                               |                                                                         |  |  |  |  |
| ⊞ | $\mathbb{Q}$     | <b>Check for Stop Codon</b>  |                                                 |                         | <b>O</b> Pass                                    |                               |                                                                         |  |  |  |  |
| ⊞ | Q                | <b>Additional Checks</b>     |                                                 |                         | <b>O</b> Fail                                    |                               | Found premature stop codons in translation                              |  |  |  |  |
| ⊞ | Q                |                              | Check for in-frame stop codons in CDS_1         |                         | <b>O</b> Pass                                    |                               |                                                                         |  |  |  |  |
| ⊞ | $\bullet$        |                              | Check for in-frame stop codons in CDS 2         |                         | <b>O</b> Fail                                    |                               | Found in-frame stop codons                                              |  |  |  |  |
| ⊕ | Q.               |                              | Check for in-frame stop codons in CDS 3         |                         | $O$ Fail                                         |                               | Found in-frame stop codons                                              |  |  |  |  |
| ⊞ | Q                |                              | Check for in-frame stop codons in CDS_4         |                         | <b>O</b> Fail                                    |                               | Found in-frame stop codons                                              |  |  |  |  |
| ⊞ | Q                |                              | Check for in-frame stop codons in CDS 5         |                         | <b>O</b> Pass                                    |                               |                                                                         |  |  |  |  |
| ⊞ | Q                |                              | Length of translated region should be multiples |                         | <b>O</b> Fail                                    |                               | Length of in-phase coding region: 541<br>Number of extra nucleotides: 1 |  |  |  |  |
| ⊕ | Q                |                              | Number of coding exons matched ortholog         |                         | <b>O</b> Pass                                    |                               |                                                                         |  |  |  |  |

<span id="page-9-2"></span>**Figure 5. The** *Gene Model Checker* **identified multiple problems in our initial gene model for Rheb-PA in** *D. yakuba***.**

Click on the "Peptide Sequence" tab to open the section. Notice that there are multiple stop codons (asterisks) throughout the translated sequence [\(Figure 6\)](#page-10-1). In-frame stop codons in the translation can often be attributed to incompatible donor and acceptor splice sites (because it introduces a frame shift in the coding exons downstream of the incompatible splice sites). We can use the checklist to help us identify the splice sites that are incompatible with each other.

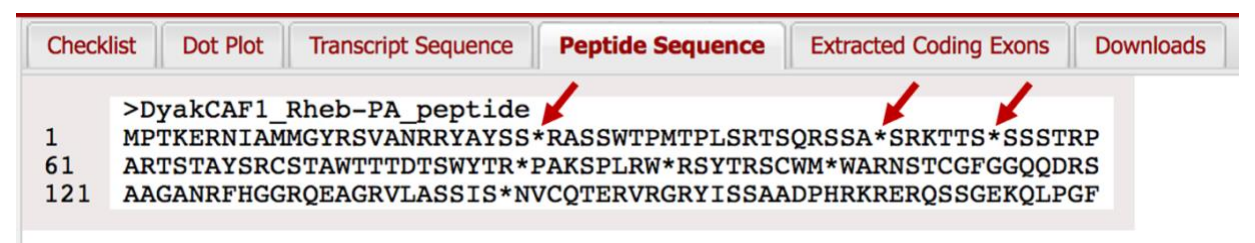

<span id="page-10-1"></span>**Figure 6. Multiple stop codons (asterisks) in the conceptual peptide translation of our gene model.**

#### <span id="page-10-0"></span>**Use the Surrounding Sequence feature to identify problems with our gene model**

Click on the "Checklist" tab to return to the checklist section, and then click on the "Expand All" button to examine each of the items in the checklist in detail.

The "Check for Start Codon" checklist item shows that CDS 1 begins with the canonical start codon ATG (methionine), as we would expect for a protein-coding gene. The "Donor for CDS 1" item shows that the two bases after the end of CDS 1 (highlighted in red) is "GG", instead of the canonical splice donor site GT [\(Figure 7\)](#page-10-2). However, this "GG" sequence is followed by a "T" (the first nucleotide in blue in [Figure 7\)](#page-10-2). If we include the G at 17,358,714 in CDS 1, then the splice donor site at 17,358,715- 17,358,716 would have the canonical splice donor site sequence GT. Examining the next item on the checklist, we see that the splice acceptor site for CDS 2 has the canonical sequence AG. Hence examination of the sequences surrounding the end of CDS 1 and the beginning of CDS 2 suggest that we have likely made a mistake when we record coordinates for the end of CDS 1.

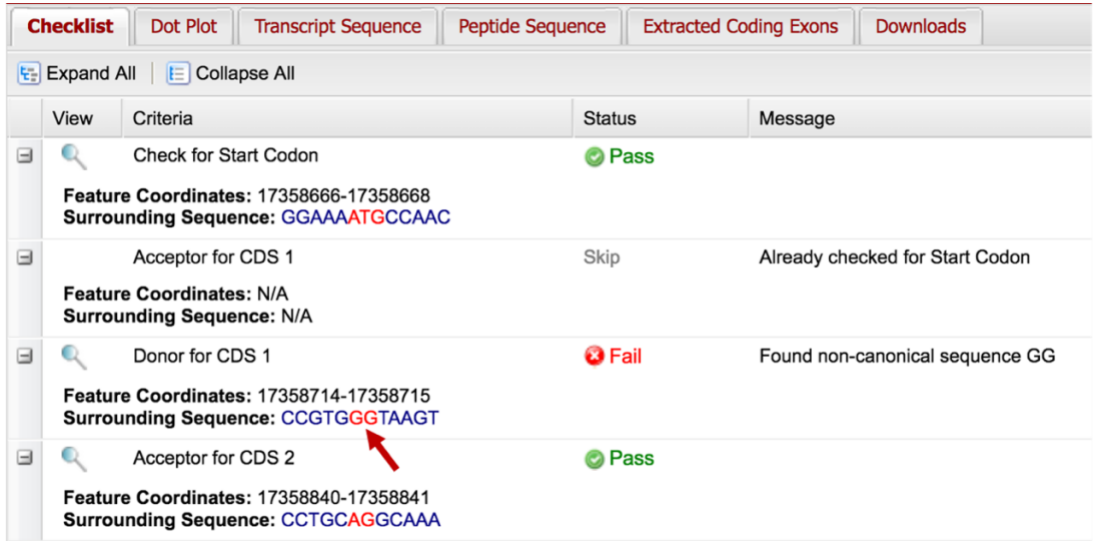

<span id="page-10-2"></span>**Figure 7. Using the expanded checklist section to identify the incorrect splice donor site for CDS 1.**

To verify that the non-canonical splice donor site for CDS 1 has led to the in-frame stop codon in CDS 2, we need to examine the translation of each coding exon. Click on the "Extracted Coding Exons" tab and then click on the "Expand All" button. The "CDS Translation" section for CDS 2 shows an in-frame stop codon in the translation [\(Figure 8\)](#page-11-0). The fact that CDS 1 is in the correct reading frame while CDS 2 is in the incorrect reading frame suggests that the splice donor site for CDS 1 is incompatible with the splice acceptor site for CDS 2.

|                                                                         | <b>Checklist</b>                            | <b>Dot Plot</b><br><b>Transcript Sequence</b>      |       | <b>Peptide Sequence</b> | <b>Extracted Coding Exons</b> | <b>Downloads</b> |        |  |  |  |
|-------------------------------------------------------------------------|---------------------------------------------|----------------------------------------------------|-------|-------------------------|-------------------------------|------------------|--------|--|--|--|
|                                                                         | $E$ Collapse All<br>$\mathsf{E}$ Expand All |                                                    |       |                         |                               |                  |        |  |  |  |
|                                                                         | Vi                                          | Exon                                               | Phase | <b>Start</b>            | End                           | Orientation      | Length |  |  |  |
| ⊟                                                                       | u                                           | CDS <sub>1</sub>                                   | 0     | 17358666                | 17358713                      | $\ddot{}$        | 48     |  |  |  |
|                                                                         |                                             | <b>CDS Translation:</b><br>MPTKERNIAMMGYRSV        |       |                         |                               |                  |        |  |  |  |
| $\qquad \qquad \qquad \qquad \qquad \qquad \qquad \qquad \qquad \qquad$ | w                                           | CDS <sub>2</sub>                                   | 0     | 17358842                | 17358912                      | $\ddot{}$        | 71     |  |  |  |
|                                                                         |                                             | <b>CDS Translation:</b><br>ANRRYAYSS*RASSWTPMTPLSR |       |                         |                               |                  |        |  |  |  |
| ⊟                                                                       |                                             | $CDS_3$                                            |       | 17359013                | 17359218                      | $\ddot{}$        | 206    |  |  |  |

<span id="page-11-0"></span>**Figure 8. The CDS translation for CDS 2 contains an in-frame stop codon (asterisk).**

Based on the results of our analysis, we will shift the end coordinate of CDS 1 by one base to 17,358,714. To make this change, go back to the "Configure Gene Model" panel and change the "Coding Exon Coordinates" from "17358666-17358713" to "17358666-1735871**4**" [\(Figure 9\)](#page-11-1).

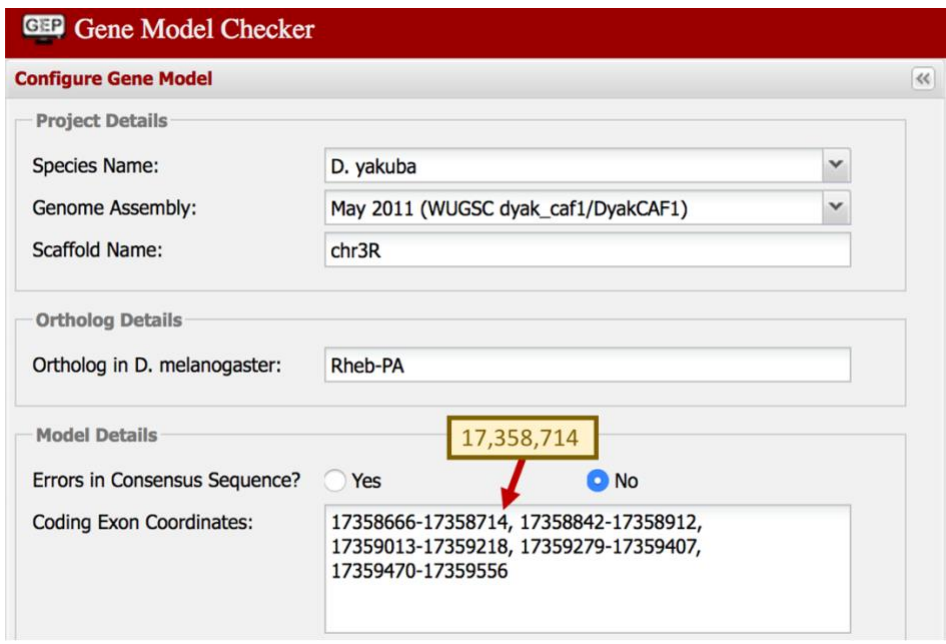

<span id="page-11-1"></span>**Figure 9. Change the end coordinate of the first CDS from 17,358,713 to 17,358,714.**

Click on the "Verify Gene Model" button to check our revised gene model.

Looking at the updated checklist, we see that the problem with the splice donor site for CDS 1 has been resolved [\(Figure 10\)](#page-12-1). However, the problem with the splice donor site for CDS 2 remains. Consequently, we will examine the coordinates for CDS 2 next.

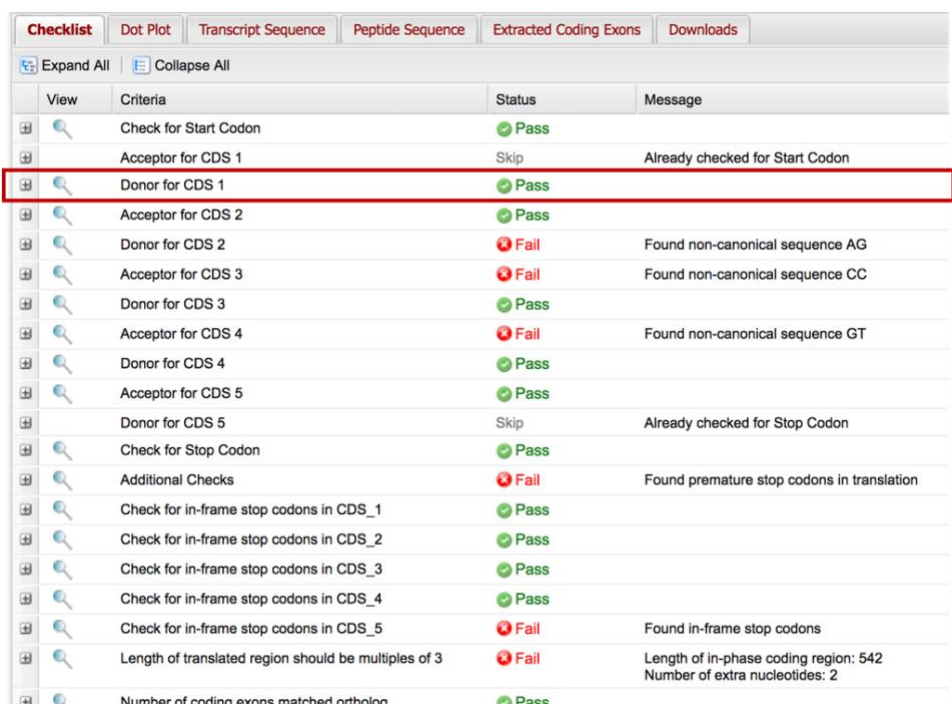

<span id="page-12-1"></span>**Figure 10. The** *Gene Model Checker* **checklist after correcting the splice site boundary for CDS 1 shows our gene model contains additional errors.**

#### <span id="page-12-0"></span>**Use the Custom Track feature to identify problems with our gene model**

We will use the Custom Track feature to diagnose the problem with the splice donor site for CDS 2. Click on the icon next to "Donor for CDS 2" checklist item. A new window will open showing the *GEP UCSC Genome Browser* view of this region [\(Figure 11\)](#page-12-2).

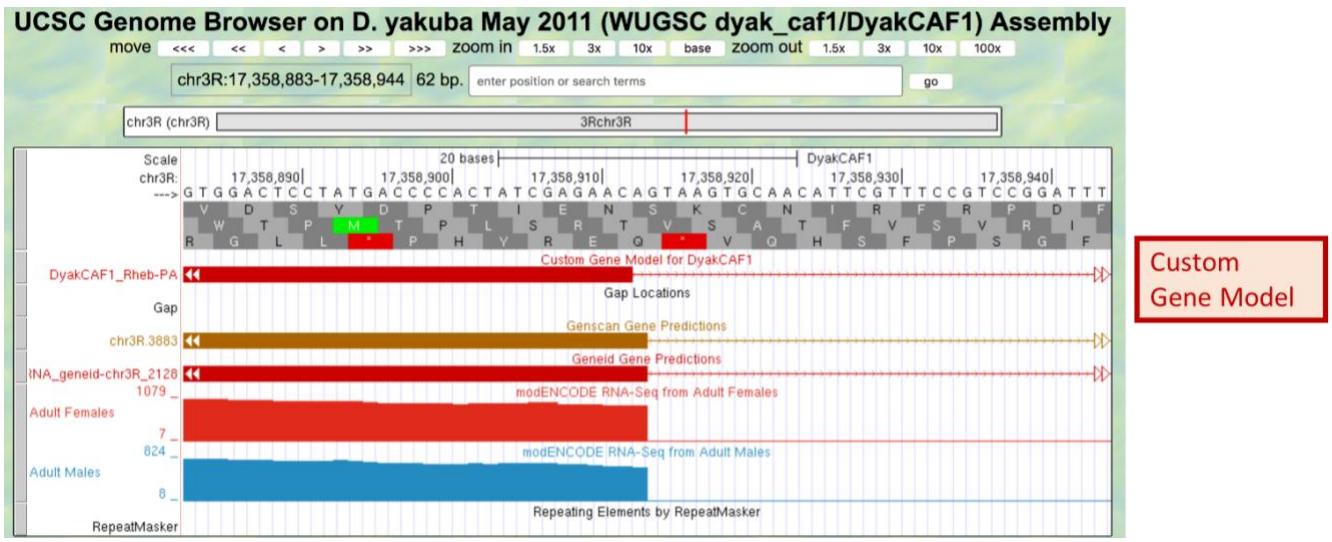

<span id="page-12-2"></span>**Figure 11.** *GEP UCSC Genome Browser* **view of the putative donor site for CDS 2.**

We notice from the *UCSC Genome Browser* view that our gene model (shown under the track titled "Custom Gene Model") differs from the *Genscan* and *Geneid* predictions by a single nucleotide. The splice donor site in the proposed gene model is also inconsistent with the RNA-Seq read coverage from the adult females and adult males samples. To gather additional evidence for the location of the splice donor site, scroll down to the track configuration section and then change the display modes for the following evidence tracks:

Under "Genes and Gene Prediction Tracks":

- D. mel Proteins: **pack**
- *GeMoMa* Genes: **pack**
- *Augustus*: **pack**

Under "RNA-Seq Tracks":

• Splice Junctions: **pack**

Click on one of the "refresh" buttons to update the Genome Browser display [\(Figure 12\)](#page-13-0).

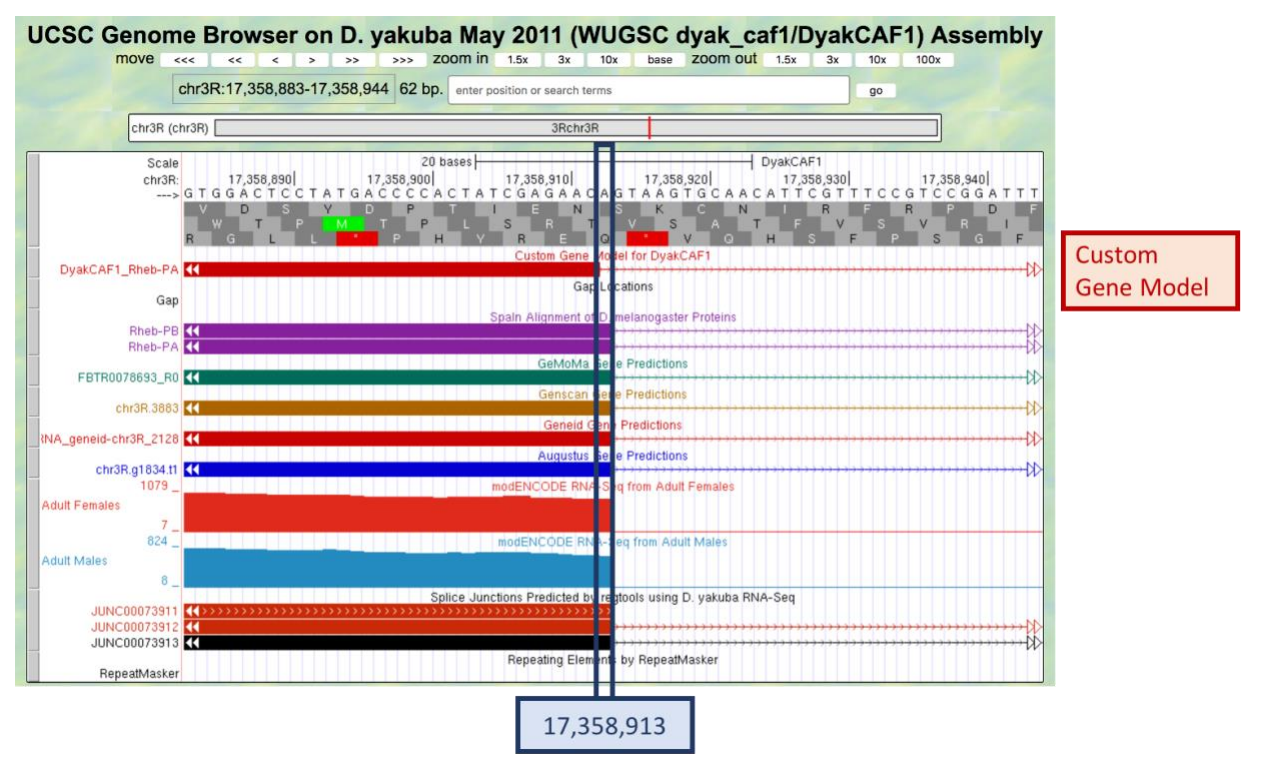

<span id="page-13-0"></span>**Figure 12. The custom gene model placed the end of CDS 2 at 17,358,912, while the protein sequence alignments, multiple gene predictors, and RNA-Seq data placed the end of CDS 2 at 17,358,913.**

The *SPALN* alignment to the *D. melanogaster* proteins Rheb-PA and Rheb-PB, predictions from four gene predictors (i.e. *GeMoMa*, *Genscan*, *Geneid*, and *Augustus*), the RNA-Seq read coverage, and the splice junction JUNC00073912 (score = 1511) all support extending the end of CDS 2 to 17,358,913.

To update the proposed gene model, go back to the "Configure Gene Model" panel of the *Gene Model Checker* and change the "Coding Exon Coordinates" from 17358842-17358912 to 17358842-1735891**3**. Click on the "Verify Gene Model" button. The revised gene model gene model has successfully resolved the issue with the splice donor site for CDS 2 [\(Figure 13\)](#page-14-1).

| GEP Gene Model Checker                            |                                                                                |          |                                              |                  |                             |                                         |                         |                               |                                            |
|---------------------------------------------------|--------------------------------------------------------------------------------|----------|----------------------------------------------|------------------|-----------------------------|-----------------------------------------|-------------------------|-------------------------------|--------------------------------------------|
| <b>Configure Gene Model</b>                       |                                                                                | $\alpha$ |                                              | <b>Checklist</b> | Dot Plot                    | <b>Transcript Sequence</b>              | <b>Peptide Sequence</b> | <b>Extracted Coding Exons</b> | Downloads                                  |
| <b>Project Details</b>                            |                                                                                |          |                                              |                  | Expand All   E Collapse All |                                         |                         |                               |                                            |
| <b>Species Name:</b>                              | $\checkmark$<br>D. yakuba                                                      |          |                                              | View             | Criteria                    |                                         |                         | Status                        | Message                                    |
| <b>Genome Assembly:</b>                           | $\checkmark$<br>May 2011 (WUGSC dyak_caf1/DyakCAF1)                            |          | $\qquad \qquad \boxplus$                     | e.               |                             | <b>Check for Start Codon</b>            |                         | <b>O</b> Pass                 |                                            |
| <b>Scaffold Name:</b>                             | chr3R                                                                          |          | ⊞                                            |                  |                             | Acceptor for CDS 1                      |                         | Skip                          | Already checked for Start Codon            |
|                                                   |                                                                                |          | $\boxplus$                                   | Q.               | Donor for CDS 1             |                                         |                         | <b>O</b> Pass                 |                                            |
| <b>Ortholog Details</b>                           |                                                                                |          |                                              | e                |                             | Acceptor for CDS 2                      |                         | <b>O</b> Pass                 |                                            |
| Ortholog in D. melanogaster:                      | 17,358,913<br>Rheb-PA                                                          |          | $\qquad \qquad \boxplus$                     | $\bullet$        | Donor for CDS 2             |                                         |                         | <b>O</b> Pass                 |                                            |
|                                                   |                                                                                |          | $\Box$                                       | Q                |                             | Acceptor for CDS 3                      |                         | <b>O</b> Fail                 | Found non-canonical sequence CC            |
| <b>Model Details</b>                              |                                                                                |          | $\qquad \qquad \boxplus$                     | $\mathbb{Q}$     | Donor for CDS 3             |                                         |                         | <b>O</b> Pass                 |                                            |
| Errors in Consensus Sequence?                     | <b>O</b> No<br>Yes                                                             |          | $\qquad \qquad \boxplus$                     | C.               |                             | Acceptor for CDS 4                      |                         | <b>O</b> Fail                 | Found non-canonical sequence GT            |
|                                                   |                                                                                |          | $\boxplus$                                   | Q                | Donor for CDS 4             |                                         |                         | <b>O</b> Pass                 |                                            |
| <b>Coding Exon Coordinates:</b>                   | 17358666-17358714, 17358842-17358913,<br>17359013-17359218, 17359279-17359407, |          | $\boxplus$                                   | Q                |                             | Acceptor for CDS 5                      |                         | <b>O</b> Pass                 |                                            |
|                                                   | 17359470-17359556                                                              |          | $\boxplus$                                   |                  | Donor for CDS 5             |                                         |                         | Skip                          | Already checked for Stop Codon             |
|                                                   |                                                                                |          | $\qquad \qquad \textcircled{\scriptsize{H}}$ | Q                |                             | <b>Check for Stop Codon</b>             |                         | <b>O</b> Pass                 |                                            |
| <b>Annotated Untranslated</b>                     | <b>O</b> No<br>◯ Yes                                                           |          | $\qquad \qquad \boxplus$                     | C.               |                             | <b>Additional Checks</b>                |                         | <b>O</b> Fail                 | Found premature stop codons in translation |
| Regions?                                          |                                                                                |          | $\boxplus$                                   | Q                |                             | Check for in-frame stop codons in CDS_1 |                         | <b>O</b> Pass                 |                                            |
| Orientation of Gene Relative to                   | <b>Minus</b><br><b>O</b> Plus                                                  |          | $\qquad \qquad \boxplus$                     | Q                |                             | Check for in-frame stop codons in CDS 2 |                         | <b>O</b> Pass                 |                                            |
| <b>Query Sequence:</b>                            |                                                                                |          | $\qquad \qquad \boxplus$                     | Q                |                             | Check for in-frame stop codons in CDS_3 |                         | <b>O</b> Fail                 | Found in-frame stop codons                 |
| <b>Completeness of Gene Model</b><br>Translation: | Complete<br>Partial                                                            |          | $\qquad \qquad \boxplus$                     | Q                |                             | Check for in-frame stop codons in CDS 4 |                         | <b>O</b> Pass                 |                                            |
| <b>Stop Codon Coordinates:</b>                    | 17359557-17359559                                                              |          | $\qquad \qquad \boxplus$                     | €                |                             | Check for in-frame stop codons in CDS_5 |                         | <b>O</b> Pass                 |                                            |
|                                                   |                                                                                |          | $\qquad \qquad \qquad \qquad \qquad \qquad$  | €                |                             | Number of coding exons matched ortholog |                         | <b>O</b> Pass                 |                                            |
|                                                   |                                                                                |          |                                              |                  |                             |                                         |                         |                               |                                            |
|                                                   | Verify Gene Model<br><b>Reset Form</b>                                         |          |                                              |                  |                             |                                         |                         |                               |                                            |

<span id="page-14-1"></span>**Figure 13. Changing the end coordinate of CDS 2 to 17,358,913 resolves the non-canonical splice donor site at the end of CDS 2 previously reported by the** *Gene Model Checker* **checklist.**

#### <span id="page-14-0"></span>**Use** *tblastn* **searches and the Genome Browser to identify problems with our gene model**

The *Gene Model Checker* checklist for the revised gene model indicates that the splice acceptor site for CDS 3 has the non-canonical sequence "CC". This splice acceptor site for CDS 3 is likely incompatible with the splice donor site for CDS 2, leading to the in-frame stop codon within CDS 3 [\(Figure 14\)](#page-14-2).

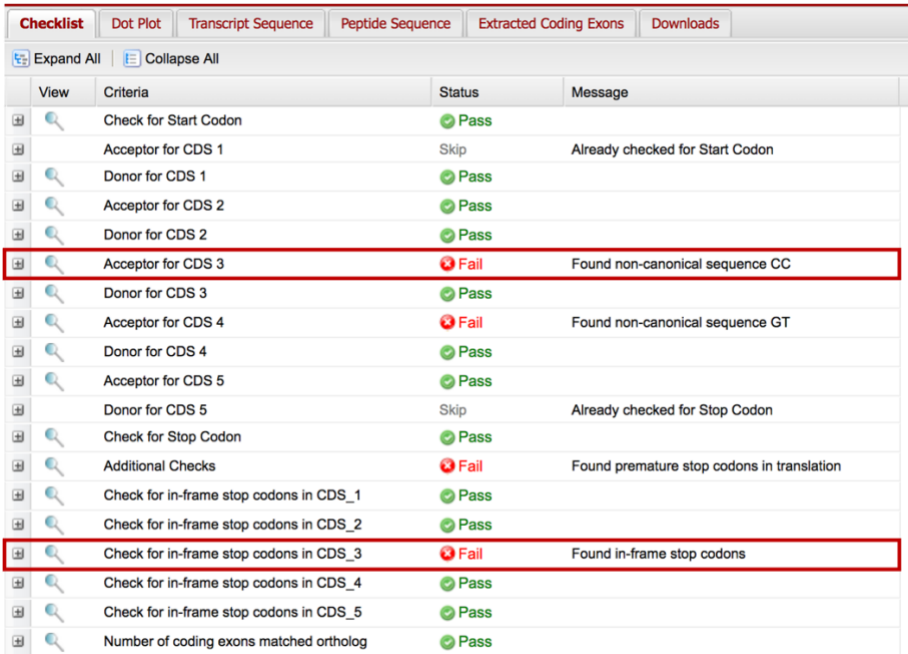

<span id="page-14-2"></span>**Figure 14. The** *Gene Model Checker* **checklist reports a non-canonical splice acceptor site and in-frame stop codons in CDS 3.**

To diagnose the cause of the error, We will perform *tblastn* searches to verify the reading frames and the locations of CDS 2 and CDS 3. Open a new web browser window and navigate to the [F Element](https://thegep.org/felement/)  [project page](https://thegep.org/felement/) on the GEP website. Click on the "*Gene Record Finder*" link under the "Resources & Tools" section. Enter the name of the gene (*Rheb*) into the text box and then click on the "Find Record" button. The "CDS usage map" under the "Polypeptide Details" section of the *Gene Record Finder* shows that both the A and B isoforms of *Rheb* have the same set of five CDSs [\(Figure 15\)](#page-15-0).

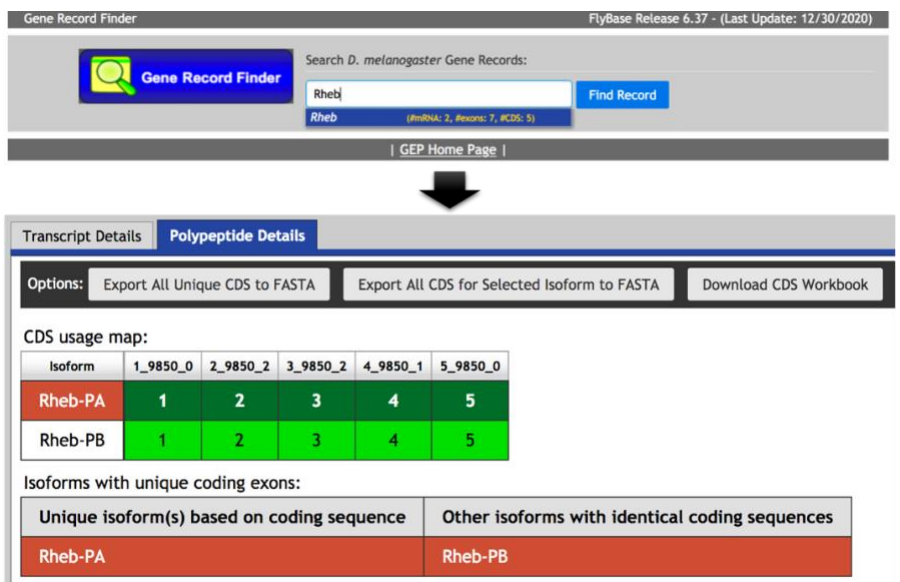

<span id="page-15-0"></span>**Figure 15. The** *Gene Record Finder* **record for the** *D. melanogaster Rheb* **gene shows two isoforms with identical coding sequences.**

The CDS table at the bottom of the page shows that CDS 3 9850 2 corresponds to the third CDS of Rheb-PA. Click on the "3\_9850\_2" row in the CDS table. A "Sequence viewer" window will appear which shows the amino acid sequence for this CDS. Select the sequence (including the header with the > sign), and copy the sequence onto the clipboard.

|                                                         | <b>Transcript Details</b>                  | <b>Polypeptide Details</b> |                   |                |                     |                                                                          |
|---------------------------------------------------------|--------------------------------------------|----------------------------|-------------------|----------------|---------------------|--------------------------------------------------------------------------|
| Options:                                                | Export All Unique CDS to FASTA             |                            |                   |                |                     | Export All CDS for Selected Isoform to FASTA<br>Download CDS Workbook    |
| CDS usage map:                                          |                                            |                            |                   |                |                     |                                                                          |
| <b>Isoform</b>                                          | 1_9850_0                                   | 2_9850_2                   | 3_9850_2 4_9850_1 |                | 5_9850_0            |                                                                          |
| <b>Rheb-PA</b>                                          | 1                                          | $\mathbf{z}$               | 3                 | 4              | 5                   |                                                                          |
| Rheb-PB                                                 | ٠                                          | $\overline{2}$             | 3                 | 4              | 5.                  |                                                                          |
|                                                         | Unique isoform(s) based on coding sequence |                            |                   |                |                     | Other isoforms with identical coding sequences                           |
| <b>Rheb-PA</b>                                          |                                            |                            |                   |                | <b>Rheb-PB</b>      |                                                                          |
| Select a row to display the corresponding CDS sequence: |                                            |                            |                   |                |                     |                                                                          |
| <b>FlyBase ID</b>                                       | $5'$ Start                                 | 3' End                     | Strand<br>÷       | Phase          | Size (aa) $\approx$ | Sequence viewer for Rheb: Rheb:3_9850_2                                  |
| 1_9850_0                                                | 5,569,223                                  | 5,569,271                  | ÷                 | $\Omega$       | 16                  | >Rheb:3 9850 2                                                           |
| 2 9850 2                                                | 5,569,400                                  | 5,569,471                  | $\ddot{}$         | $\overline{2}$ | 23                  | FTKIERVKSQDYIVKLIDTAGQDEYSIFPVQYSMDYHGYVLVYSITSQKS<br>FEVVKIIYEKLLDVMGKK |
| 3_9850_2                                                | 5,569,575                                  | 5,569,782                  | $\ddot{}$         | $\overline{2}$ | 68                  |                                                                          |
| 4_9850_1                                                | 5,569,842                                  | 5,569,971                  | $\ddot{}$         | $\mathbf{1}$   | 43                  |                                                                          |

**Figure 16. Retrieve the amino acid sequence for CDS 3\_9850\_2 of the** *D. melanogaster Rheb* **gene from the** *Gene Record Finder***.**

Open a new web browser window and navigate to the NCBI *BLAST* [home page.](https://blast.ncbi.nlm.nih.gov/Blast.cgi) Click on the "*tblastn*" image under the "Web BLAST" section, and then click on the "Align two or more sequences" checkbox. Paste the amino acid sequence for CDS 3\_9850\_2 of the *D. melanogaster Rheb* gene into the "Enter Query Sequence" text box [\(Figure 17\)](#page-16-0).

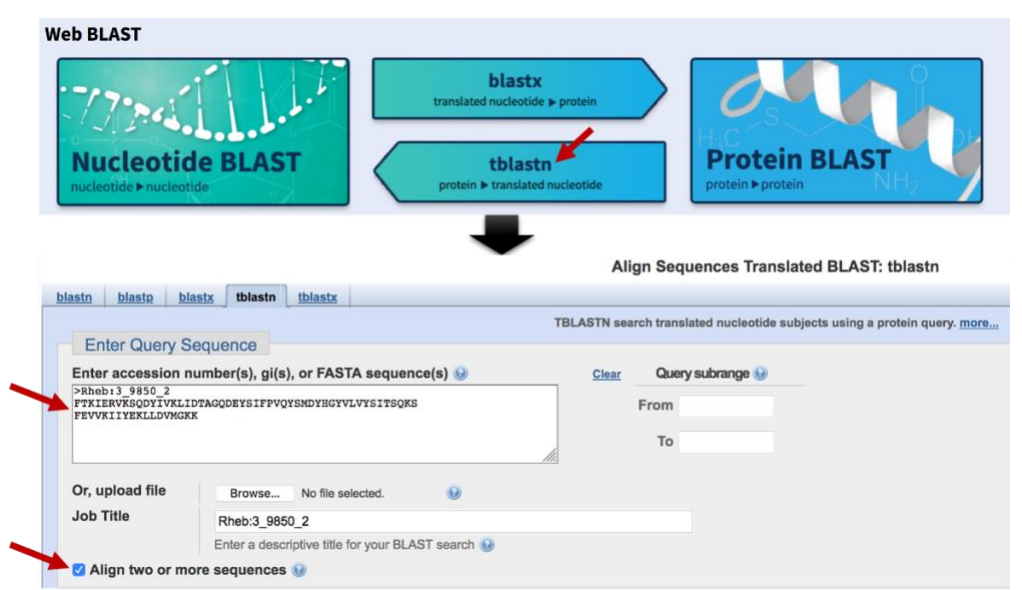

<span id="page-16-0"></span>**Figure 17. Use the third CDS (3\_9850\_2) of Rheb-PA as the query in the "Align two or more sequences"** *tblastn* **search.**

For the subject sequence of the *tblastn* search, we need to specify the GenBank accession number for the scaffold that corresponds to *D. yakuba* chr3R. Go back to the web browser tab with the *Gene Model Checker* checklist and then click on the icon next to "Acceptor for CDS 3" checklist item. Change the display mode for the "INSDC" track under the "Mapping and Sequencing Tracks" section to **pack**, and then click on one of the "refresh" buttons. The "INSDC" (i.e. International Nucleotide Sequence Database Collaboration) evidence track shows that the GenBank accession number for *D. yakuba* chr3R is **CM000160.2** [\(Figure 18\)](#page-16-1). In addition, since the coding regions of the *D. yakuba Rheb* ortholog is located within the region at 17,358,666-17,359,559 on chr3R, we will limit the search region for our *tblastn* search from 17,300,000 to 17,400,000.

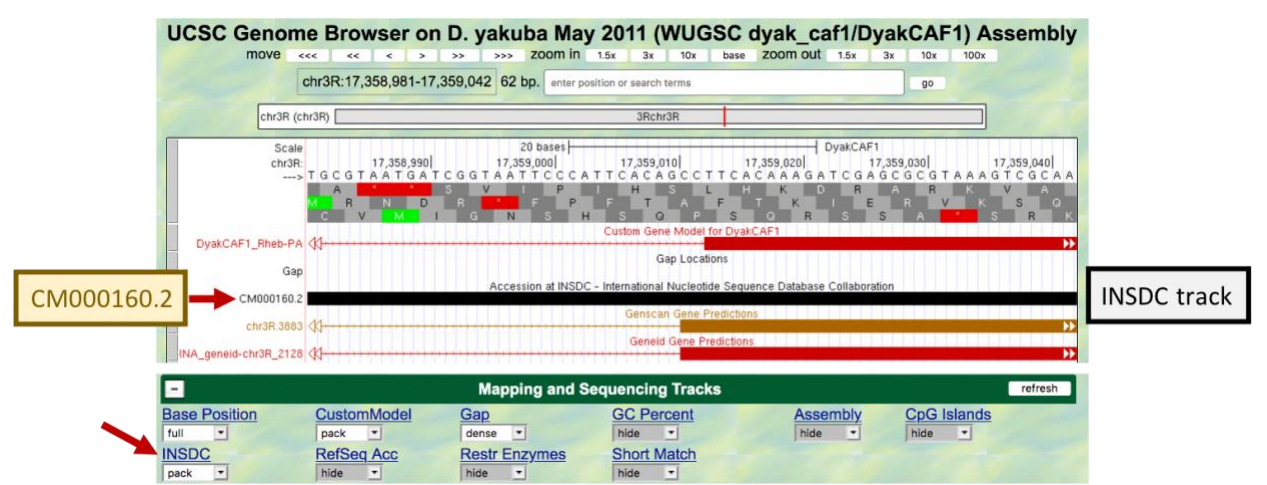

<span id="page-16-1"></span>**Figure 18. Use the INSDC track to determine the GenBank accession number for the** *D. yakuba* **scaffold chr3R.**

Go back to the web browser tab with the NCBI *tblastn* search interface. Enter "CM000160.2" into the "Enter Subject Sequence" text box. Under "Subject subrange", enter "17300000" in the "From" field and "17400000" in the "To" field [\(Figure 19\)](#page-17-0).

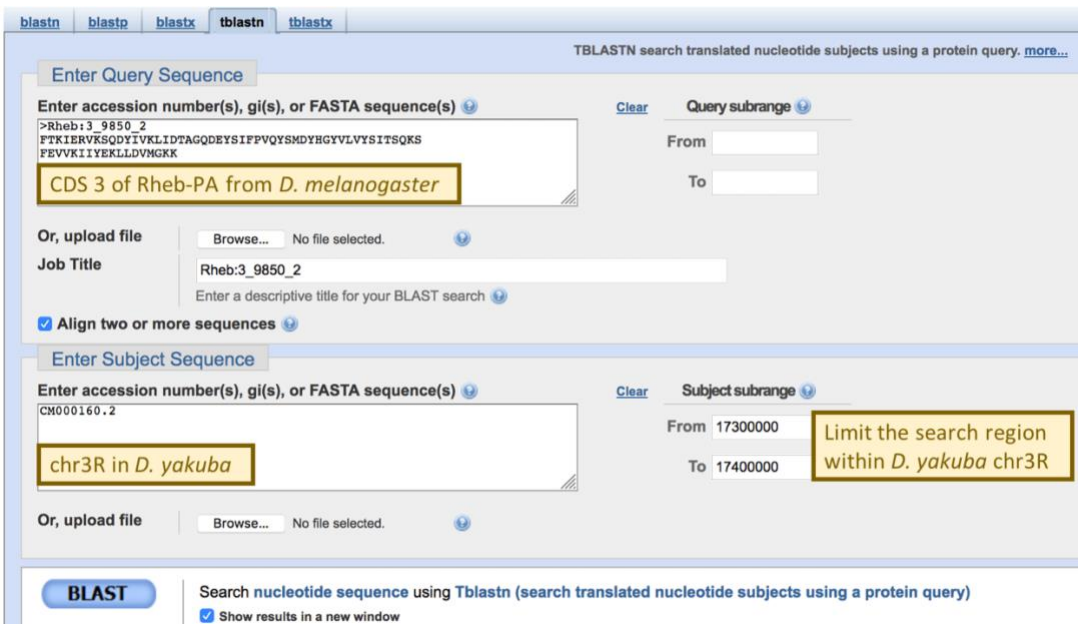

<span id="page-17-0"></span>**Figure 19. Specify the GenBank accession number for** *D. yakuba* **chr3R (i.e. CM000160.2) in the "Enter Subject Sequence" text box, and limit the** *tblastn* **search to the 17300000-17400000 region within this scaffold.**

Click on the plus icon next to the "Algorithm parameters" header to expand the section. Under "Scoring Parameters", select the "No adjustment" option under the "Compositional adjustments" field. Under "Filtering and Masking", unselect the "Low complexity regions" checkbox to turn off this filter [\(Figure 20\)](#page-17-1). Click on the "BLAST" button to run the search.

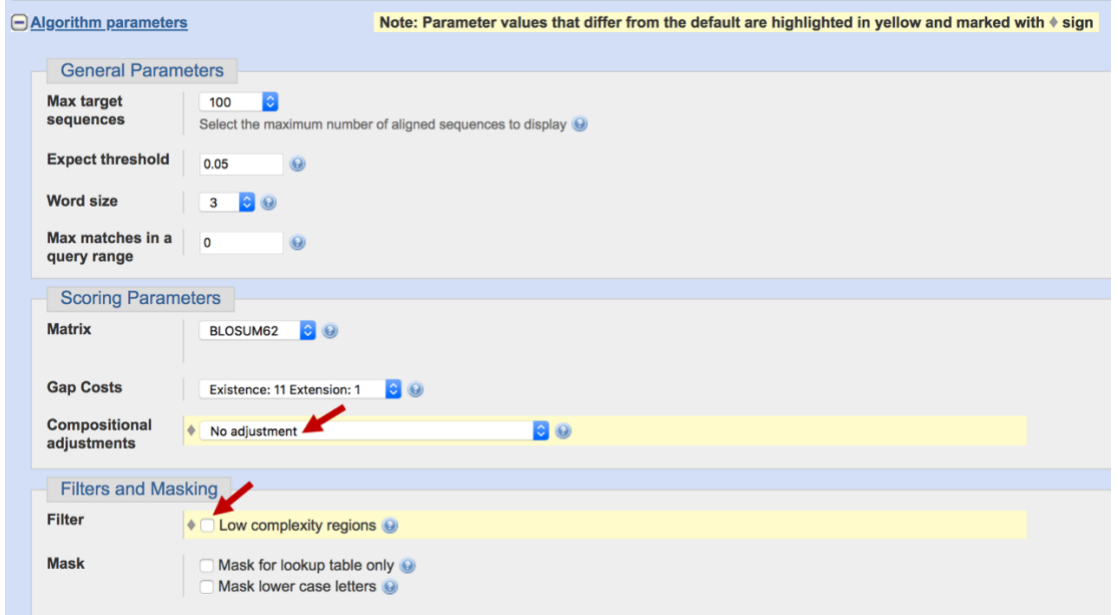

<span id="page-17-1"></span>**Figure 20. Under "Algorithm parameters", turn off compositional adjustments and the low complexity filter for the** *tblastn* **search.**

Once the *tblastn* search is complete, click on the "Alignment" tab to examine the *tblastn* alignment. The *tblastn* alignment covers all 68aa of CDS 3\_9850\_2, and it places the CDS at 17,359,013-17,359,216 in frame +2 [\(Figure 21\)](#page-18-0).

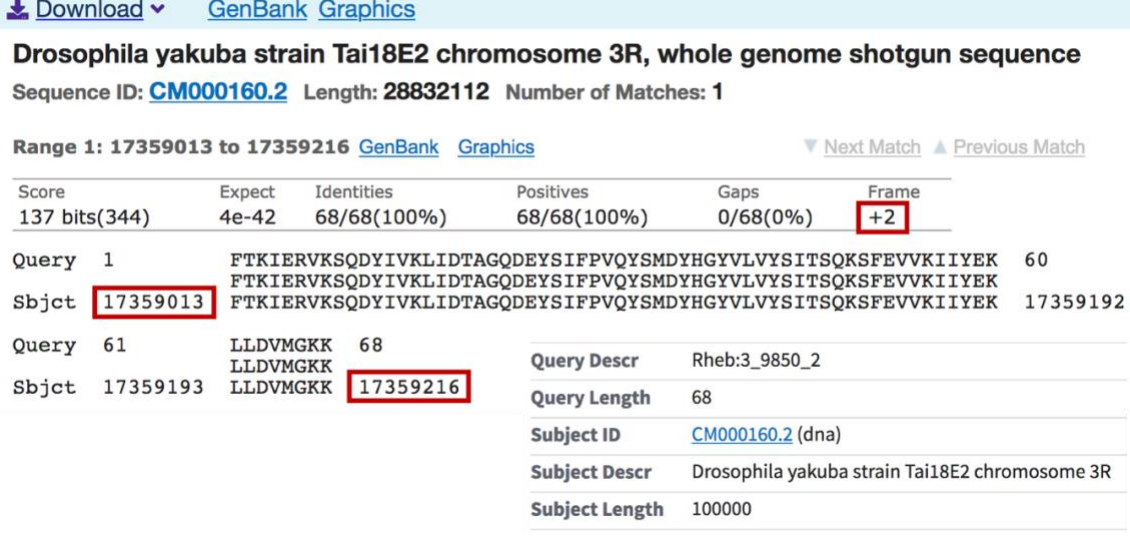

<span id="page-18-0"></span>**Figure 21. The** *tblastn* **search of CDS 3\_9850\_2 from the** *D. melanogaster Rheb* **gene (query) against the** *D. yakuba* **scaffold chr3R (CM000160.2; subject) placed this CDS at 17,359,013-17,359,216 in frame +2.**

Go back to the web browser tab with the *UCSC Genome Browser* view of the region surrounding the splice acceptor site for CDS 3. (If you have closed the *UCSC Genome Browser* window, go back to the *Gene Model Checker* checklist and click on the **interest to "Acceptor for CDS 3"** checklist item to reopen the Genome Browser view.) Scroll down to the track configuration section and then change the display modes for the following evidence tracks:

Under "Mapping and Sequencing Tracks":

• INSDC: **hide**

Under "Genes and Gene Prediction Tracks":

- D. mel Proteins: **pack**
- *GeMoMa* Genes: **pack**
- *Augustus*: **pack**

Under "RNA-Seq Tracks":

• Splice Junctions: **pack**

Click on one of the "refresh" buttons to update the Genome Browser display.

The *SPALN* alignment to the *D. melanogaster* proteins Rheb-PA and Rheb-PB, predictions from four gene predictors (i.e. *GeMoMa*, *Genscan*, *Geneid*, and *Augustus*), the RNA-Seq read coverage, and the splice junction JUNC00073912 (score = 1511) all support extending the start of CDS 3 by two nucleotides to 17,359,011 [\(Figure 22\)](#page-19-0).

| chr3R (chr3R)                                       | 3Rchr3R                                                                                           |                                                                                  |                   |
|-----------------------------------------------------|---------------------------------------------------------------------------------------------------|----------------------------------------------------------------------------------|-------------------|
|                                                     |                                                                                                   |                                                                                  |                   |
| Scale<br>chr3R                                      | 20 bases<br>17,359,000<br>17,358,990<br>17,359,01<br>CA<br>-- > TGCGTAATGATCGGTAA<br>CCCATT<br>CA | DyakCAF1<br>17,359,030<br>17.359.020<br>17,359,040<br>CGTAAAGTCGCAA<br>G<br>ATCG |                   |
| Frame +2                                            | <b>Custom Gene</b>                                                                                |                                                                                  |                   |
| DyakCAF1_Rheb-PA <                                  |                                                                                                   | ₩<br>Gap Loc tions                                                               | Custom            |
| Gap                                                 |                                                                                                   |                                                                                  | <b>Gene Model</b> |
| Rheb-PB O                                           |                                                                                                   | Spain Alignment of D. melanogaster Proteins<br>»                                 |                   |
| Rheb-PA                                             | GeMoMa                                                                                            | ъ<br>ene Predictions                                                             |                   |
| FBTR0078693_R0 <                                    |                                                                                                   | ⋗⋗                                                                               |                   |
| chr3R.3883                                          | Genscan                                                                                           | Predictions <b>Predictions</b>                                                   |                   |
| RNA_geneid-chr3R_2128 <                             | Geneid G                                                                                          | ne tredictions                                                                   |                   |
|                                                     |                                                                                                   | Augustus Cene Predictions                                                        |                   |
| chr3R.g1834.t1 $\left\langle \right\rangle$<br>1045 |                                                                                                   | modENCODE RNA Seg from Adult Females                                             |                   |
| <b>Adult Females</b>                                |                                                                                                   |                                                                                  |                   |
| S.<br>820<br>Adult Males                            |                                                                                                   | modENCODE RNL -Se   from Adult Males                                             |                   |
| 11                                                  |                                                                                                   |                                                                                  |                   |
| JUNC00073912 (K                                     |                                                                                                   | Splice Junctions Predicted by regt ols using D. yakuba RNA-Seq                   |                   |
|                                                     |                                                                                                   |                                                                                  |                   |
| RepeatMasker                                        |                                                                                                   | Repeating Elements by RepeatMasker                                               |                   |

<span id="page-19-0"></span>**Figure 22. The evidence tracks from protein sequence alignments, gene predictions, and RNA-Seq data support changing the start coordinate of CDS 3 to 17,359,011.**

Since the *tblastn* alignment for CDS 3\_9850\_2 begins at 17,359,013 on *D. yakuba* chr3R [\(Figure 21\)](#page-18-0), there are two nucleotides between the splice acceptor site at 17,359,009-17,359,010 and the start of the first complete codon of CDS 3 9850 2 at 17,359,013. Hence CDS 3 9850 2 has a phase 2 splice acceptor site [\(Figure 23\)](#page-19-1).

<span id="page-19-1"></span>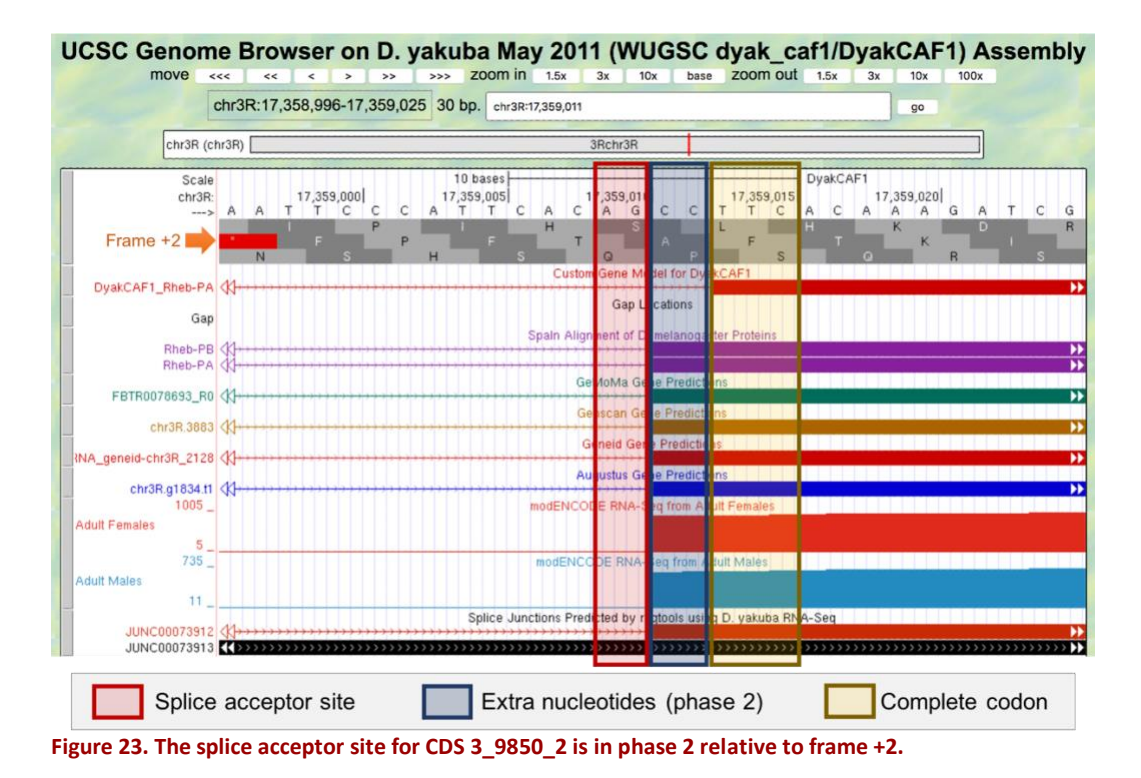

20

If CDS 3 9850 2 has a phase 2 splice acceptor site, then the previous CDS (i.e. 2\_9850\_2) must have a phase 1 splice donor site. The *tblastn* search of CDS 2\_9850\_2 against the *D. yakuba* scaffold chr3R (CM000160.2) placed the CDS at 17,358,844-17,358,912 in frame +1 [\(Figure 24\)](#page-20-0).

|                                       |        |                                                    |                                                               |                       | Drosophila yakuba strain Tai18E2 chromosome 3R, whole genome shotgun sequence |
|---------------------------------------|--------|----------------------------------------------------|---------------------------------------------------------------|-----------------------|-------------------------------------------------------------------------------|
|                                       |        |                                                    | Sequence ID: CM000160.2 Length: 28832112 Number of Matches: 1 |                       |                                                                               |
| Range 1: 17358844 to 17358912 GenBank |        |                                                    | Graphics                                                      |                       | ▼ Next Match A Previous Match                                                 |
| Score                                 | Expect | Identities                                         | Positives                                                     | Gaps                  | Frame                                                                         |
| 51.2 bits(121)                        | 8e-13  | 23/23(100%)                                        | 23/23(100%)                                                   | $0/23(0\%)$           | $+1$                                                                          |
| Query<br>-1                           |        | KSSLCIOFVEGOFVDSYDPTIEN<br>KSSLCIOFVEGOFVDSYDPTIEN | 23                                                            | <b>Query Descr</b>    | Rheb:2 9850 2                                                                 |
| 17358844<br>Sbjct                     |        | KSSLCIOFVEGOFVDSYDPTIEN                            | 17358912                                                      | <b>Ouery Length</b>   | 23                                                                            |
|                                       |        |                                                    |                                                               | <b>Subject ID</b>     | CM000160.2 (dna)                                                              |
|                                       |        |                                                    |                                                               | <b>Subject Descr</b>  | Drosophila yakuba strain Tai18E2 chromosome 3R                                |
|                                       |        |                                                    |                                                               | <b>Subject Length</b> | 100000                                                                        |

<span id="page-20-0"></span>**Figure 24. The** *tblastn* **search of CDS 2\_9850\_2 from the** *D. melanogaster Rheb* **gene (query) against the** *D. yakuba* **scaffold chr3R (CM000160.2; subject) placed this CDS at 17,358,844-17,358,912 in frame +1.**

The evidence tracks surrounding the end of the *tblastn* alignment for CDS 2\_9850\_2 supports extending the end of the CDS by one extra nucleotide to 17,358,913. Hence the splice donor site at 17,358,914-17,358,915 will be in phase 1 relative to frame +1 [\(Figure 25\)](#page-20-1).

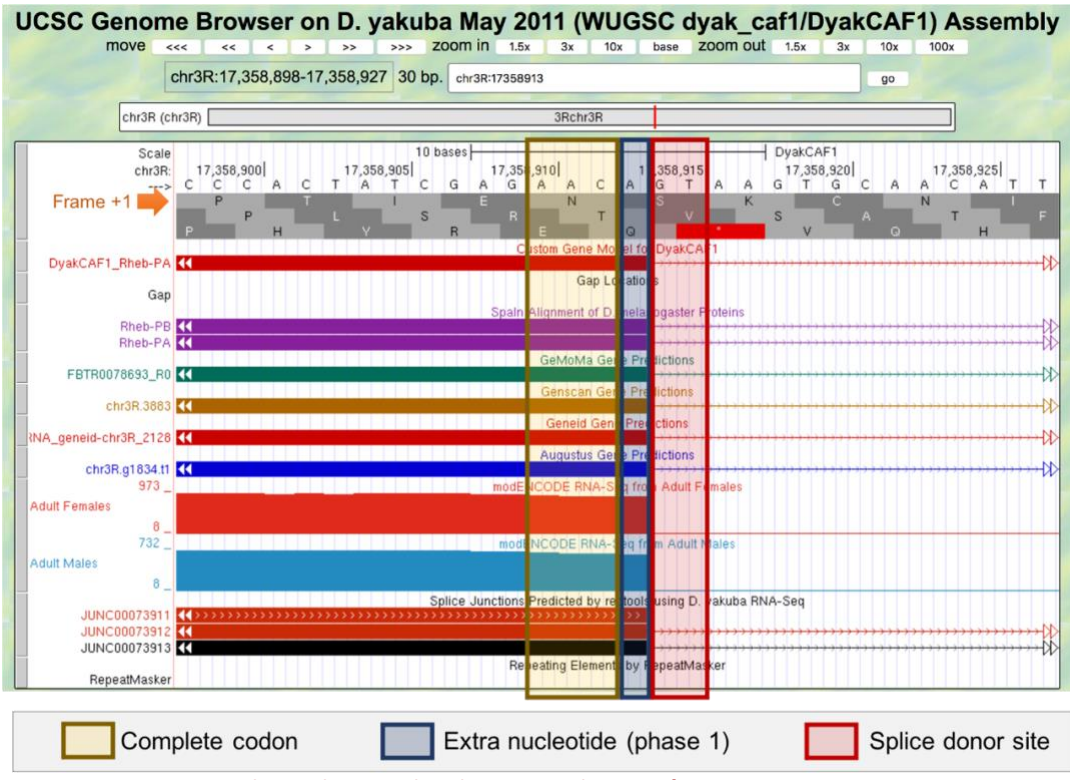

<span id="page-20-1"></span>**Figure 25. CDS 2\_9850\_2 has a phase 1 splice donor site relative to frame +1.**

Collectively, the analysis of the splice junction between CDS 2 and 3 supports changing the end coordinate of CDS 2 to 17,358,913 with a phase 1 splice donor site relative to frame +1, and changing the start coordinate of CDS 3 to 17,359,011 with a phase 2 splice acceptor site relative to frame +2.

Go back to the web browser tab with the *Gene Model Checker*. Under the "Coding Exon Coordinates" field, change the coordinates for CDS 3 from "17359013-17359218" to "1735901**1**-17359218". Click on the "Verify Gene Model" button. The revised gene model gene model has successfully resolved the issue with the splice donor site for CDS 3 [\(Figure 26\)](#page-21-0).

| <b>Configure Gene Model</b>                       |                                                                                |              |  | 44 | <b>Checklist</b>                                  |                             | Dot Plot Transcript Sequence                         | <b>Peptide Sequence</b> | <b>Extracted Coding Exons</b> | Downloads                                                               |
|---------------------------------------------------|--------------------------------------------------------------------------------|--------------|--|----|---------------------------------------------------|-----------------------------|------------------------------------------------------|-------------------------|-------------------------------|-------------------------------------------------------------------------|
| <b>Project Details</b>                            |                                                                                |              |  |    |                                                   | Expand All   E Collapse All |                                                      |                         |                               |                                                                         |
| <b>Species Name:</b>                              | D. yakuba                                                                      | $\checkmark$ |  |    | View                                              | Criteria                    |                                                      |                         | <b>Status</b>                 | Message                                                                 |
| Genome Assembly:                                  | $\mathbf{v}$<br>May 2011 (WUGSC dyak_caf1/DyakCAF1)<br>chr3R                   |              |  |    | Q<br>$\boxplus$                                   |                             | <b>Check for Start Codon</b>                         |                         | <b>O</b> Pass                 |                                                                         |
| Scaffold Name:                                    |                                                                                |              |  |    | $\boxplus$                                        | Acceptor for CDS 1          |                                                      |                         | Skip                          | Already checked for Start Codon                                         |
|                                                   |                                                                                |              |  |    | Q<br>$\qquad \qquad \boxplus$                     | Donor for CDS 1             |                                                      | <b>O</b> Pass           |                               |                                                                         |
| <b>Ortholog Details</b>                           |                                                                                |              |  |    | Q<br>$\boxplus$                                   | Acceptor for CDS 2          |                                                      | <b>O</b> Pass           |                               |                                                                         |
| Ortholog in D. melanogaster:                      | Rheb-PA                                                                        |              |  |    | ⊙<br>$\boxplus$                                   | Donor for CDS 2             |                                                      |                         | <b>O</b> Pass                 |                                                                         |
|                                                   |                                                                                |              |  |    |                                                   | Acceptor for CDS 3          |                                                      |                         | <b>O</b> Pass                 |                                                                         |
| <b>Model Details</b>                              |                                                                                |              |  |    | $\qquad \qquad \boxplus$<br>u                     | Donor for CDS 3             |                                                      |                         | <b>O</b> Pass                 |                                                                         |
| Errors in Consensus Sequence?                     | Yes                                                                            | <b>O</b> No  |  |    | Q<br>$\qquad \qquad \boxplus$                     | Acceptor for CDS 4          |                                                      |                         | <b>O</b> Fail                 | Found non-canonical sequence GT                                         |
|                                                   |                                                                                |              |  |    | Q<br>$\boxplus$                                   | Donor for CDS 4             |                                                      |                         | <b>O</b> Pass                 |                                                                         |
| <b>Coding Exon Coordinates:</b>                   | 17358666-17358714, 17358842-17358913,<br>17359011-17359218, 17359279-17359407, |              |  |    | Q<br>⊞                                            | Acceptor for CDS 5          |                                                      |                         | <b>O</b> Pass                 |                                                                         |
| 17,359,011                                        | 17359470-17359556                                                              |              |  |    | $\qquad \qquad \boxplus$                          | Donor for CDS 5             |                                                      |                         | Skip                          | Already checked for Stop Codon                                          |
|                                                   |                                                                                |              |  |    | Q<br>$\boxplus$                                   |                             | <b>Check for Stop Codon</b>                          |                         | <b>O</b> Pass                 |                                                                         |
| <b>Annotated Untranslated</b>                     | <b>Yes</b>                                                                     | <b>O</b> No  |  |    | €<br>$\qquad \qquad \boxplus$                     | <b>Additional Checks</b>    |                                                      |                         | <b>O</b> Fail                 | Found premature stop codons in translation                              |
| Regions?                                          |                                                                                |              |  |    | $\boxplus$                                        |                             | Check for in-frame stop codons in CDS 1              |                         | <b>O</b> Pass                 |                                                                         |
| Orientation of Gene Relative to                   | <b>O</b> Plus                                                                  | <b>Minus</b> |  |    | $\qquad \qquad \boxplus$<br>Q                     |                             | Check for in-frame stop codons in CDS 2              |                         | <b>O</b> Pass                 |                                                                         |
| Query Sequence:                                   |                                                                                |              |  |    | $\qquad \qquad \qquad \qquad \qquad \qquad$<br>O. |                             | Check for in-frame stop codons in CDS 3              |                         | <b>O</b> Pass                 |                                                                         |
| <b>Completeness of Gene Model</b><br>Translation: | Complete                                                                       | Partial      |  |    | $\blacksquare$                                    |                             | Check for in-frame stop codons in CDS 4              |                         | <b>O</b> Pass                 |                                                                         |
|                                                   |                                                                                |              |  |    | ⊞                                                 |                             | Check for in-frame stop codons in CDS 5              |                         | <b>O</b> Fail                 | Found in-frame stop codons                                              |
| <b>Stop Codon Coordinates:</b>                    | 17359557-17359559                                                              |              |  |    | Q<br>$\qquad \qquad \boxplus$                     |                             | Length of translated region should be multiples of 3 |                         | <b>O</b> Fail                 | Length of in-phase coding region: 545<br>Number of extra nucleotides: 2 |
|                                                   |                                                                                |              |  |    | Q<br>$\blacksquare$                               |                             | Number of coding exons matched ortholog              |                         | <b>O</b> Pass                 |                                                                         |
|                                                   |                                                                                |              |  |    |                                                   |                             |                                                      |                         |                               |                                                                         |

<span id="page-21-0"></span>**Figure 26. Changing the start coordinate of CDS 3 to 17,359,011 resolves the non-canonical splice acceptor site and the in-frame stop codon issues previously reported by the** *Gene Model Checker* **checklist.**

We can use the same strategy to resolve the non-canonical GT splice acceptor site for CDS 4. The *tblastn* alignment for CDS 3\_9850\_2 ends at 17,359,216 in frame +2 [\(Figure 21\)](#page-18-0). Examination of the evidence tracks surrounding this position using the *GEP UCSC Genome Browser* supports extending the end of the CDS to 17,359,218 with a phase 2 splice donor site at 17,359,219-17,359,220 [\(Figure 27\)](#page-21-1).

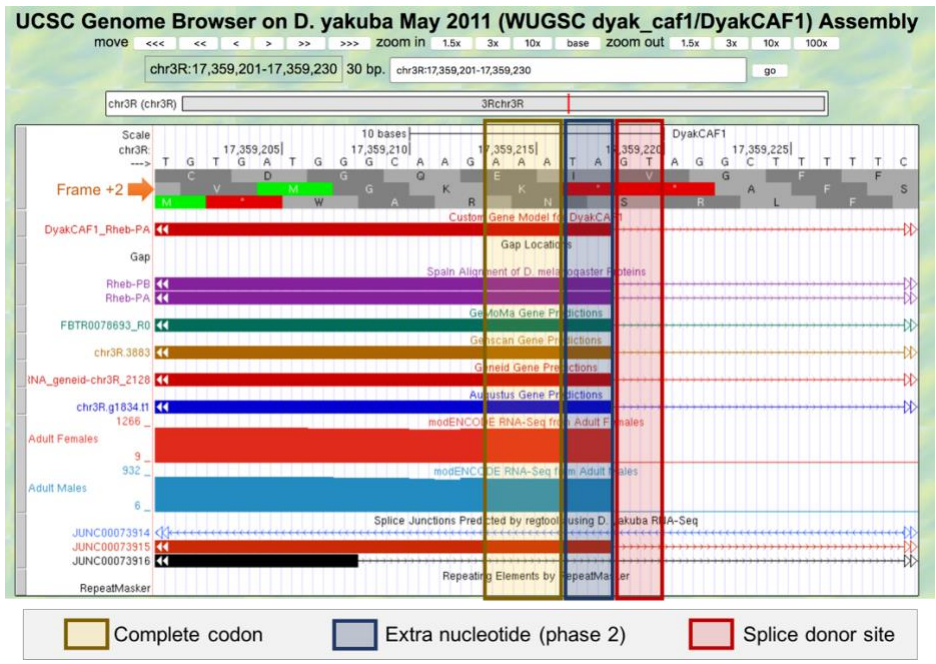

<span id="page-21-1"></span>**Figure 27. CDS 3\_9850\_2 has a phase 2 splice donor site relative to frame +2.**

The *tblastn* search of CDS 4\_9850\_1 against *D. yakuba* chr3R placed the CDS at 17,359,279-17,359,407 in frame +1 [\(Figure 28\)](#page-22-0).

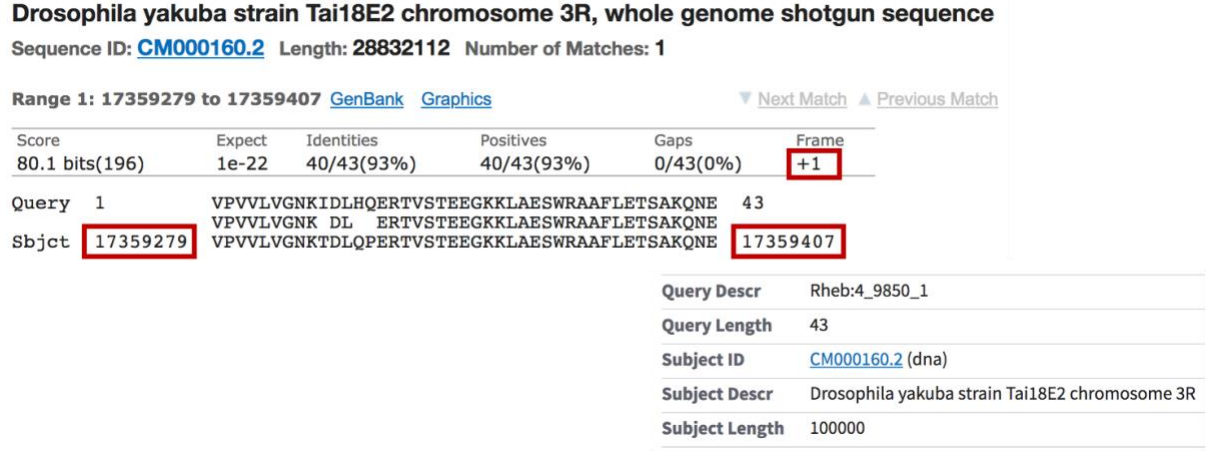

<span id="page-22-0"></span>**Figure 28. The** *tblastn* **search of CDS 4\_9850\_1 from the** *D. melanogaster Rheb* **gene (query) against the** *D. yakuba* **scaffold chr3R (CM000160.2; subject) placed this CDS at 17,359,279-17,359,407 in frame +1.**

Examination of the genomic region surrounding the start of CDS 4 (i.e. 17,359,279) using the *GEP UCSC Genome Browser* shows that the *SPALN* protein alignments, the predictions from multiple gene predictors, the RNA-Seq read coverage, and the splice junction JUNC00073915 (score = 2076) support extending the start of the CDS by one nucleotide to 17,359,278. Hence the splice acceptor site at 17,359,276-17,359,277 is in phase 1 relative to frame +1 [\(Figure 29\)](#page-22-1).

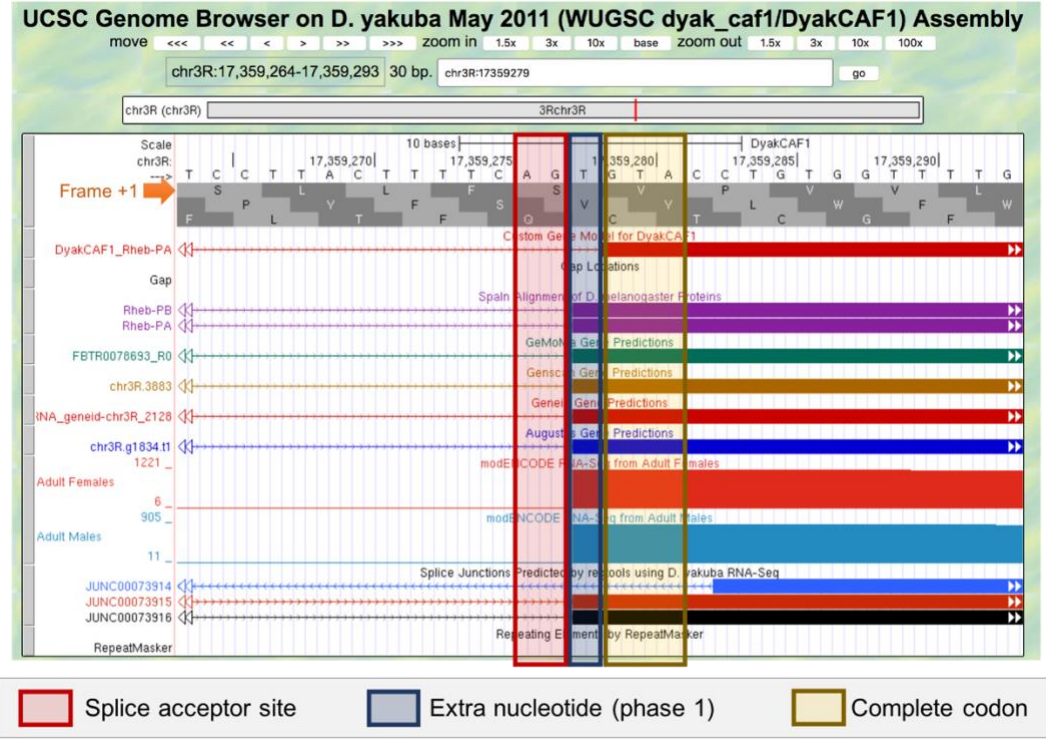

<span id="page-22-1"></span>**Figure 29. CDS 4\_9850\_1 has a phase 1 splice acceptor site relative to frame +1.**

To revise the coordinates for CDS 4, go back to the web browser tab with the *Gene Model Checker*. Under the "Coding Exon Coordinates" field, change the coordinates for CDS 4 from "17359279- 17359407" to "1735927**8**-17359407". Click on the "Verify Gene Model" button.

The *Gene Model Checker* checklist shows that the revised gene model satisfies all the criteria on the *Gene Model Checker* checklist [\(Figure 30\)](#page-23-1).

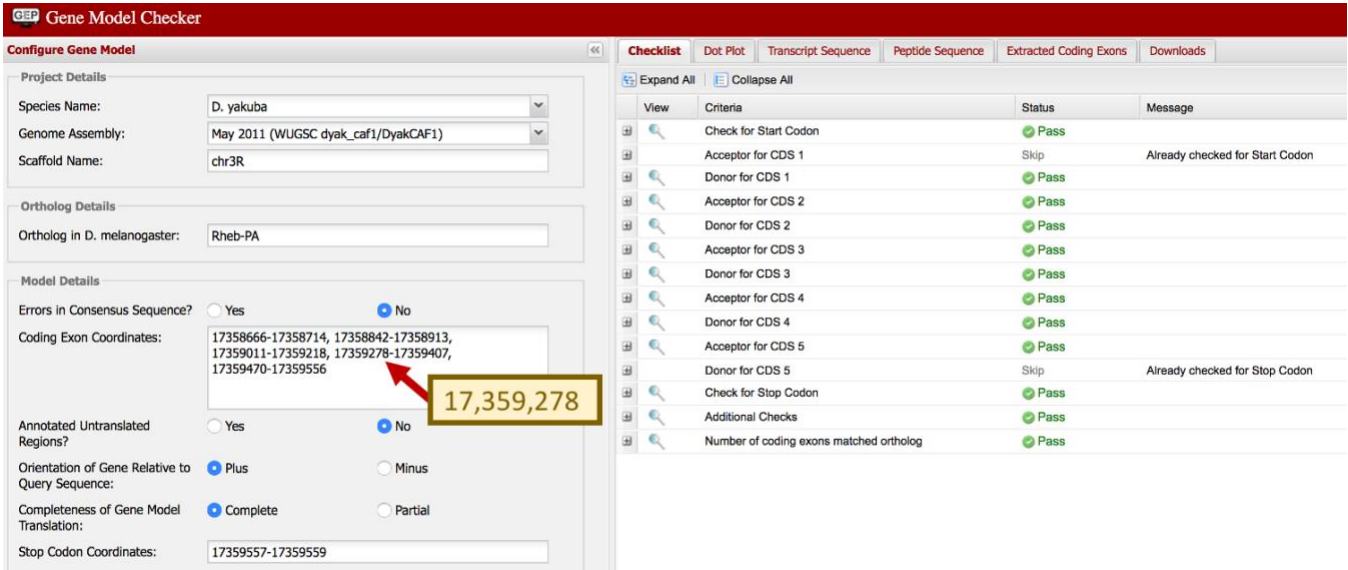

<span id="page-23-1"></span>**Figure 30. After changing the start coordinate for CDS 4 to 17,359,278, the revised gene model satisfies all of the criteria on the** *Gene Model Checker* **checklist.**

#### <span id="page-23-0"></span>**Examine the dot plot and alignment of our gene model against the** *D. melanogaster* **ortholog**

The comparative annotation strategy used by the GEP is based on parsimony with the orthologous protein from the informant genome (i.e. *D. melanogaster*). Hence the proposed gene model should aim to minimize the number of changes compared to the *D. melanogaster* ortholog unless the change in gene structure is supported by experimental evidence (e.g., RNA-Seq data) or by sequence conservation in species more closely-related to the target species.

The *Gene Model Checker* checklist verifies that the proposed gene model satisfies the biological constraints for most eukaryotic genes (e.g., the gene model has a start codon, stop codon, canonical splice donor and acceptor sites, and no in-frame stop codons). However, gene models that satisfy all the criteria on the checklist might not be the most parsimonious gene model compared to the *D. melanogaster* ortholog. The "Dot Plot" panel compares the proposed gene model against the putative *D. melanogaster* ortholog using a dot plot and a pairwise global protein alignment to help annotators identify changes in the proposed gene model compared to the *D. melanogaster* ortholog.

**Note:** Supporting evidence for changes in gene structure compared to the *D. melanogaster*  ortholog (e.g., splitting a single exon into multiple exons, merging adjacent exons) should be described in the annotation report for the GEP project.

Click on the "Dot Plot" tab in the *Gene Model Checker* output. The panel shows a dot plot between the protein sequence for *D. melanogaster* Rheb-PA (x-axis) against the protein sequence for the submitted gene model for Rheb-PA in *D. yakuba* (y-axis). Identical residues between the protein sequences in the informant and the target genomes are depicted by a dot in the dot plot. The long diagonal line with a slope of approximately 1 indicates that the two sequences have approximately the same lengths, and that the two sequences are similar to each other along the entire length of the two sequences. The alternating colors in the dot plot represent the approximate locations of each CDS. The gaps along the diagonal line in the dot plot indicates residues that differ between the two sequences [\(Figure 31\)](#page-24-0).

**Transcript Sequence** Peptide Sequence **Extracted Coding Exons** Downloads Checklist **Dot Plot** View protein alignment View dot plot in the Dot Plot Viewer

 $4d$ 120 lyakCAF1\_Rheb-PA

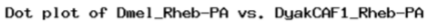

Dmel\_Rheb-PA

<span id="page-24-0"></span>**Figure 31. The dot plot comparison of the protein sequence for** *D. melanogaster* **Rheb-PA (x-axis) against the protein sequence for the proposed gene model in** *D. yakuba* **(y-axis). The rectangles with alternating colors indicate that the Rheb-PA protein in** *D. melanogaster* **and** *D. yakuba* **both have five coding exons. The gaps along the diagonal line suggests that the major differences between the two protein sequences are located near the beginning of CDS 4 and the end of CDS 5.**

**Note**: For gene models that show weak sequence similarity with the *D. melanogaster*  ortholog, you can click on the "**View dot plot in the Dot Plot Viewer**" link to launch the *Dot Plot Viewer*. The *Dot Plot Viewer* allows you to control the alignment parameters (e.g., scoring matrix, word size, and neighborhood) in order to alter the sensitivity and specificity of the dot plot [\(Figure 32\)](#page-25-0).

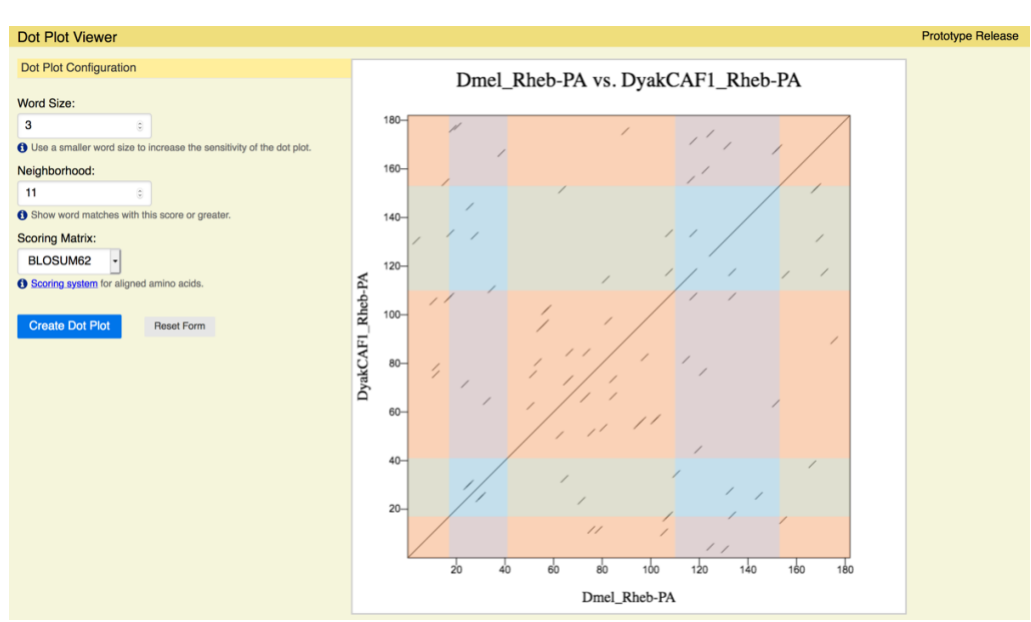

<span id="page-25-0"></span>**Figure 32. Change the parameters in the** *Dot Plot Viewer* **to control the sensitivity of the dot plot.**

Go back to the *Gene Model Checker* page. Click on the "View protein alignment" link to view the alignment between the two protein sequences. Our observation of the weaker sequence similarity at the beginning of CDS 4 and the end of CDS 5 are consistent with the global alignment [\(Figure 33\)](#page-25-1).

#### Alignment of Dmel Rheb-PA vs. DvakCAF1 Rheb-PA

#### View plain text version Download alignment image

Identity: 177/182 (97.3%), Similarity: 178/182 (97.8%), Gaps: 0/182 (0.0%)

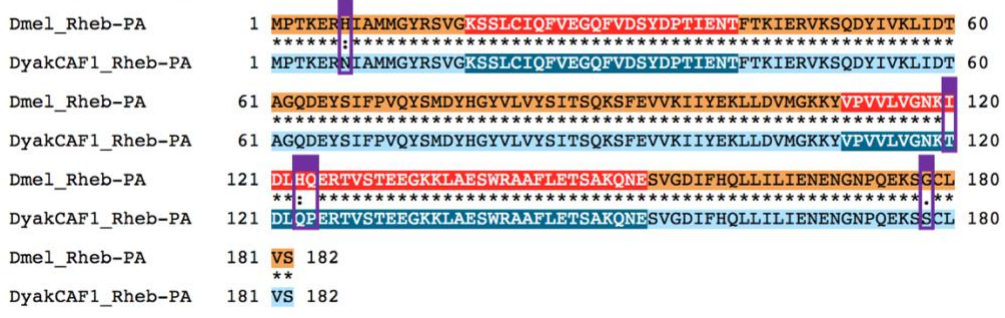

<span id="page-25-1"></span>**Figure 33. The protein alignment between** *D. melanogaster* **Rheb-PA (top) and its putative ortholog in** *D. yakuba* **(bottom). The alternating colors represent adjacent CDSs. The protein alignment shows that most of the differences between the two protein sequences (highlighted by purple boxes) are located in CDS 4 and CDS 5.**

**Note**: The symbols in the match line corresponds to the level of similarity between the aligned residues. The asterisk (\*) indicates that the aligned residues are identical. The colon (:) indicates the aligned residues have a score of > 0.5 in the Gonnet PAM 250 scoring matrix. The period (.) indicates that the score of the aligned residue is > 0 and ≤ 0.5. A space indicates that the aligned residues have a score  $\leq 0$ . See the "[Bioinformatics Tools FAQ](https://www.ebi.ac.uk/seqdb/confluence/display/JDSAT/Bioinformatics+Tools+FAQ#BioinformaticsToolsFAQ-WhatdoconsensussymbolsrepresentinaMultipleSequenceAlignment?)" on the EMBL-EBI website for additional details.

#### <span id="page-26-0"></span>**Use dot plots to identify large insertions and deletions in the proposed gene model**

Large horizontal gaps in the dot plot indicate that there are residues in the *D. melanogaster* protein sequence that are absent from the protein sequence of the putative ortholog in the target species (e.g., *D. yakuba*). In contrast, large vertical gaps in the dot plot indicate that there are extra residues in the protein sequence of the target species compared to the *D. melanogaster* protein. These large-scale changes in CDS sizes are unusual among the different Drosophila species, and the annotator should provide detailed explanations of the supporting evidence for these changes in the annotation report for the GEP project. In many cases, there might be an alternative set of splice donor and acceptor sites that would minimize the change in CDS size compared to the *D. melanogaster* ortholog.

To illustrate the impact of a large deletion in the proposed gene model compared to *D. melanogaster*  ortholog on the dot plot, we will change the "Coding Exon Coordinates" field to the following set of coordinates:

17358666-17358714, 17358842-17358913, 17359044-17359218, 17359278-17359407, 17359470-17359556

Click on the "Verify Gene Model" button. The proposed gene model passes all the criteria on the *Gene Model Checker* checklist [\(Figure 34\)](#page-26-1).

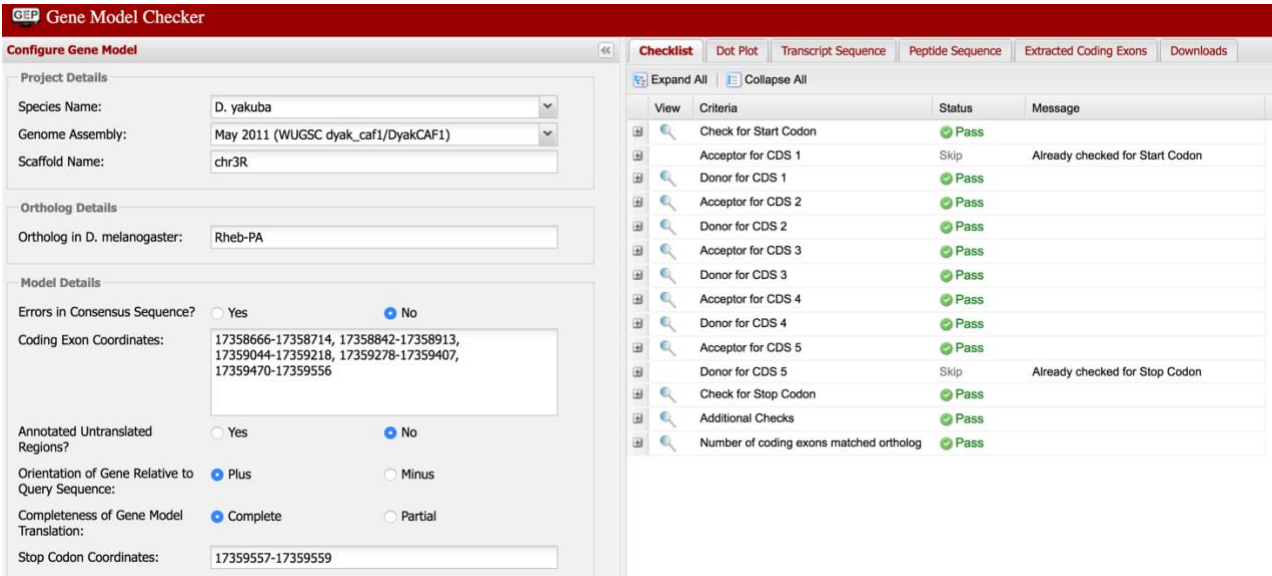

<span id="page-26-1"></span>**Figure 34. An alternative gene model for Rheb-PA in** *D. yakuba* **which passes all the criteria on the** *Gene Model Checker* **checklist.**

Click on the "Dot Plot" tab. The dot plot image in this section shows a large horizontal gap [\(Figure 35\)](#page-27-0). The alternating color boxes (which corresponds to the individual coding exons) indicate that the extra sequence in *D. melanogaster* Rheb-PA compared to the submitted gene model is located at the beginning of CDS 3.

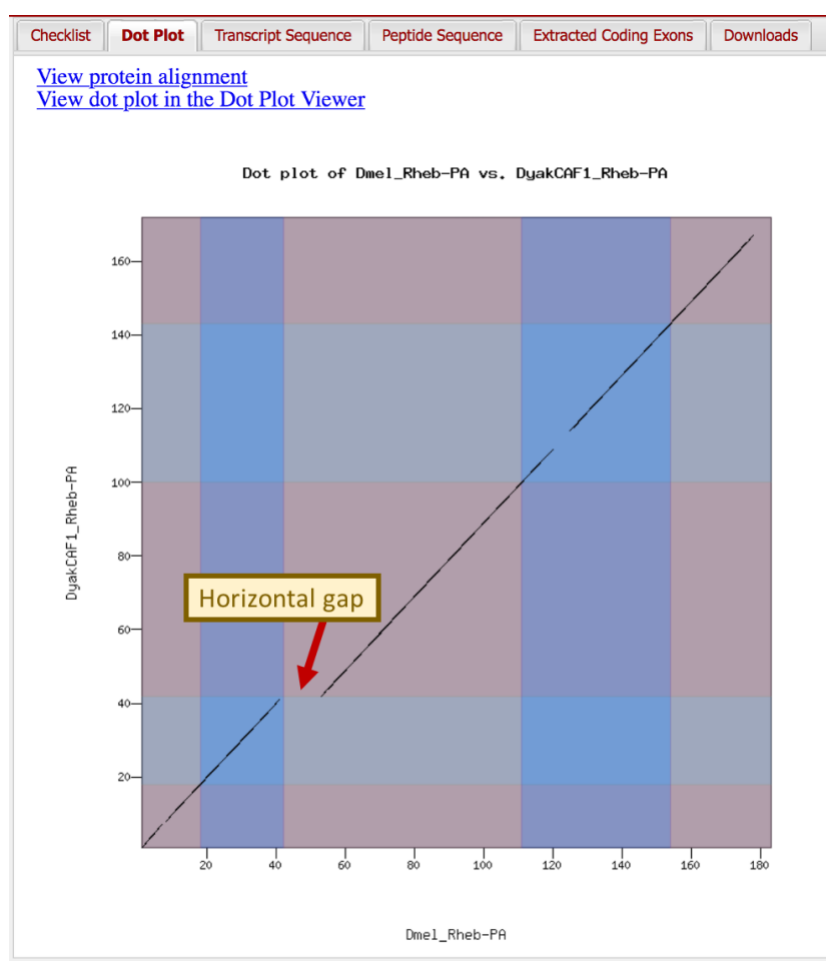

<span id="page-27-0"></span>**Figure 35. Large horizontal gap indicates that there are extra sequences at the beginning of CDS 3 in** *D. melanogaster* **Rheb-PA (x-axis) compared to the** *D. yakuba* **gene model (y-axis).**

Click on the "View protein alignment" link at the top of the "Dot Plot" panel. Consistent with the dot plot, the alignment shows 11 residues at the beginning of CDS 3 in *D. melanogaster* Rheb-PA that aligned to gaps in the *D. yakuba* model [\(Figure 36\)](#page-27-1).

#### Alignment of Dmel\_Rheb-PA vs. DyakCAF1\_Rheb-PA

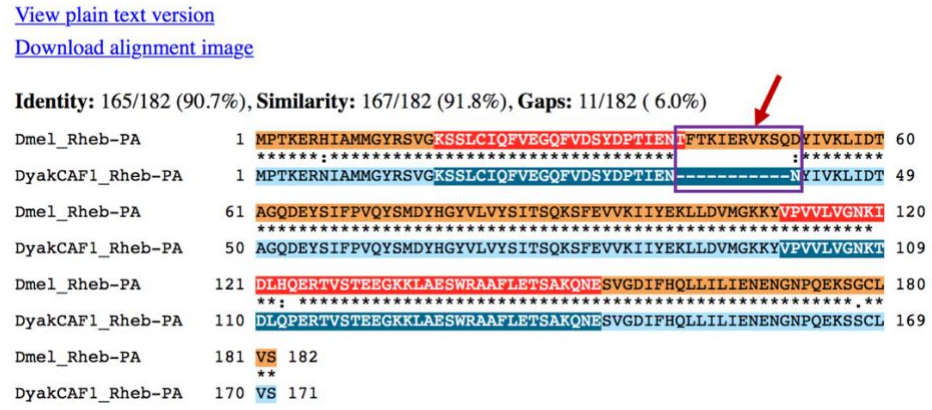

<span id="page-27-1"></span>**Figure 36. The protein alignment shows 11 residues at the beginning of CDS 3 in** *D. melanogaster* **Rheb-PA (top) that do not align to residues in the** *D. yakuba* **gene model (bottom).**

Previous *tblastn* search of CDS 3\_9850\_2 against *D. yakuba* chr3R shows an alignment that begins at 17,359,013 [\(Figure 21\)](#page-18-0). If CDS 3 begins at 17,359,044 (as suggested by the proposed gene model), this will lead to the truncation of 11 amino acids that are conserved between *D. melanogaster* and *D. yakuba* [\(Figure 37\)](#page-28-0).

#### $\triangle$  Download  $\triangledown$ **GenBank Graphics**

Drosophila yakuba strain Tai18E2 chromosome 3R, whole genome shotgun sequence Sequence ID: CM000160.2 Length: 28832112 Number of Matches: 1

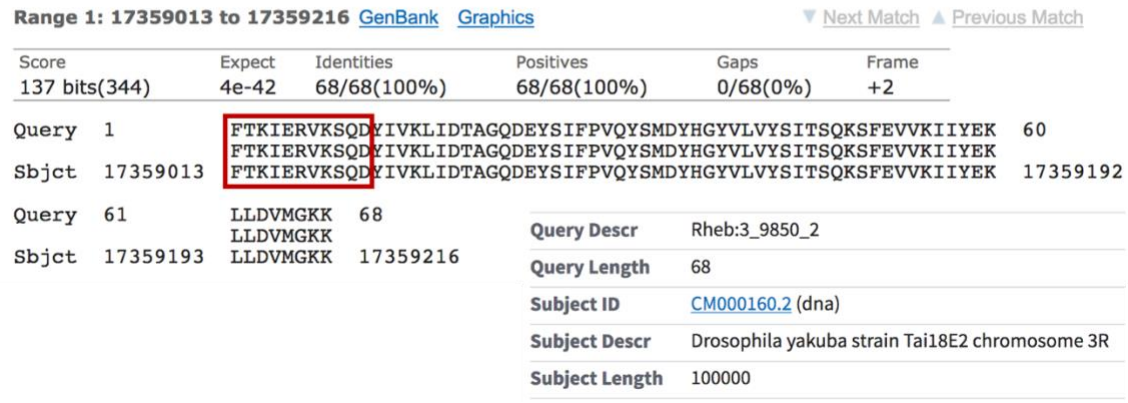

<span id="page-28-0"></span>**Figure 37. The** *tblastn* **alignment of** *D. melanogaster* **CDS 3\_9850\_2 (query) against** *D. yakuba* **scaffold chr3R (CM000160.2; subject) shows that all 68 residues are conserved between the two species. If CDS 3 begins at 17,359,044 (as suggested by the proposed gene model), this would result in the removal of 11 conserved amino acids from the** *D. yakuba* **ortholog of Rheb-PA compared to** *D. melanogaster* **(red box)***.*

We can use the *GEP UCSC Genome Browser* to gather additional evidence to support revising the start coordinate of CDS 3. Go back to the *Gene Model Checker* checklist and then click on the icon next to "Acceptor for CDS 3" checklist item to view the proposed gene model in the *GEP UCSC Genome Browser*. Zoom out 3x and then change the display settings for the following evidence tracks:

Under "Genes and Gene Prediction Tracks":

- D. mel Proteins: **pack**
- *GeMoMa* Genes: **pack**
- *Augustus*: **pack**

Under "RNA-Seq Tracks":

• Splice Junctions: **pack**

Click on one of the "refresh" buttons to update the Genome Browser display.

The Genome Browser view shows that the start of CDS 3 in the proposed gene model (at 17,359,044) are inconsistent with the available evidence from protein sequence alignments, multiple gene predictors, RNA-Seq read coverage, and the splice junction prediction JUNC00073912 (score = 1511). Hence the available evidence supports changing the start of CDS 3 from 17,359,044 to 17,359,011 [\(Figure 38\)](#page-29-0).

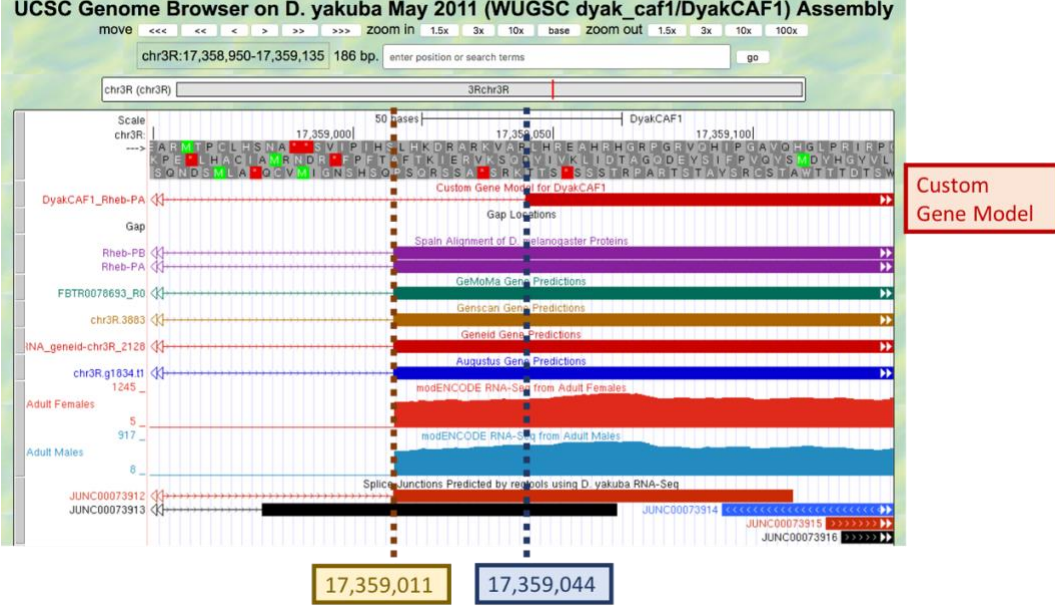

<span id="page-29-0"></span>**Figure 38. The evidence tracks on the** *GEP UCSC Genome Browser***s support changing the start coordinate of CDS 3 to 17,359,011.**

Go back to the "Configure Gene Model" panel of the *Gene Model Checker*, and change the start coordinate for CDS 3 from "17359044" to "173590**11**". Click on the "Verify Gene Model" button. The proposed gene model passes all the criteria on the *Gene Model Checker* checklist. The dot plot and protein alignment show that the beginning of CDS 3 in the revised *D. yakuba* Rheb-PA gene model are conserved with the orthologous CDS in *D. melanogaster* [\(Figure 39\)](#page-29-1).

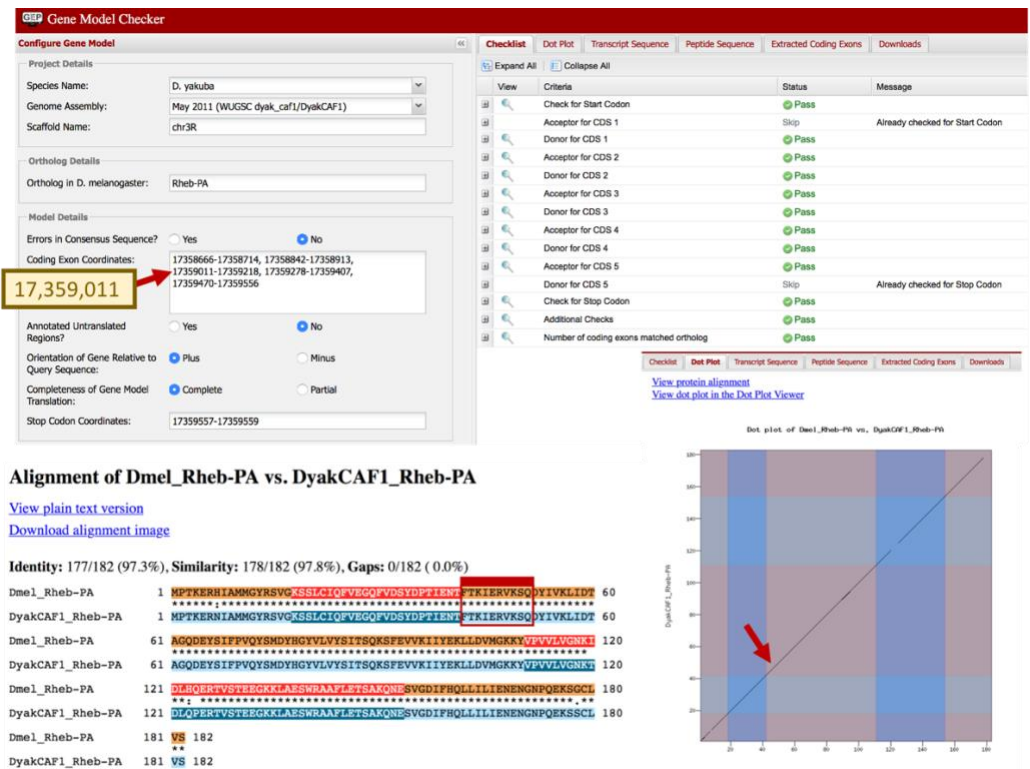

<span id="page-29-1"></span>**Figure 39. The** *Gene Model Checker* **results after changing the start coordinate of CDS 3 to 17,359,011 shows a more parsimonious gene model for Rheb-PA in** *D. yakuba* **compared to the** *D. melanogaster* **ortholog***.*

Dnel Rheb-PA

### <span id="page-30-0"></span>**Download the files generated by the** *Gene Model Checker*

Now that we have verified the *D. yakuba* gene model for Rheb-PA, we should save the files generated by the *Gene Model Checker* in preparation for project submission. Click on the "Downloads" tab to see links to the three files generated by the *Gene Model Checker* [\(Figure 40\)](#page-30-1).

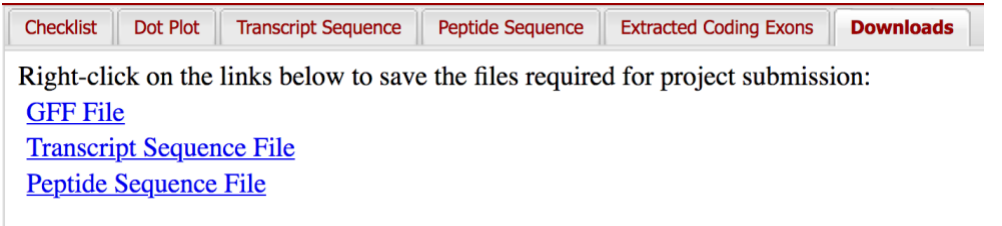

<span id="page-30-1"></span>**Figure 40. Right-click on the links and choose "Save Link As..." or "Download Linked File As…" to save the files generated by the** *Gene Model Checker***.**

Right click [\(control-click on macOS\)](https://support.apple.com/guide/mac-help/right-click-mh35853/mac) on the links and choose "Save Link As..." or "Download Linked File As…" to save the files onto your computer. When preparing files for project submission, you will need to concatenate the output from all the genes you have annotated and generate three files: one file containing all the GFF entries, another file with all the transcript sequences, and the third file with all the peptide sequences. The *[Annotation Files Merger](http://gander.wustl.edu/~wilson/submissionhelper/index.php)* tool (available on the GEP website) can be used to create these combined GFF, transcript, and peptide sequence files.

### <span id="page-31-0"></span>**Verifying gene models with consensus errors**

Because the genome assemblies for the GEP projects have not undergone manual sequence improvement, the project sequences might contain consensus errors that impact the coding region annotations. For example, the most common types of errors for the Pacific Biosciences (PacBio) and the Nanopore sequencing platforms are insertions and deletions, which could lead to frame shifts that disrupt the open reading frames of coding exons.

To address this issue, the GEP has developed the *[Sequence Updater](http://gander.wustl.edu/~wilson/sequence_updater/index.html)* tool to enable annotators to document errors in the consensus sequence. The *Sequence Updater* will generate a file in th[e Variant](https://samtools.github.io/hts-specs/VCFv4.2.pdf)  [Call Format](https://samtools.github.io/hts-specs/VCFv4.2.pdf) (VCF) that describes changes to the original project sequence in a standardized format. The *Gene Model Checker* can take the sequence changes specified in the VCF file into account when it validates a gene model.

#### <span id="page-31-1"></span>**Check the original** *tgo* **gene model in** *Drosophila sechellia*

The *[Sequence Updater](https://community.gep.wustl.edu/repository/documentations/Sequence_Updater_User_Guide.pdf)* User Guide includes an example where there is one extra nucleotide in the *Drosophila sechellia* scaffold super\_0 that disrupts the open reading frame of the *tgo* gene. In this tutorial, we will incorporate the VCF file generated by the *Sequence Updater* into our annotation of the *D. sechellia tgo* ortholog.

If we were to check the gene model for tgo-PA (which has a single CDS at 17,034,485-17,036,408) using the original super 0 sequence, we find that the *Gene Model Checker* reported an in-frame stop codon within CDS 1 [\(Figure 41\)](#page-31-2).

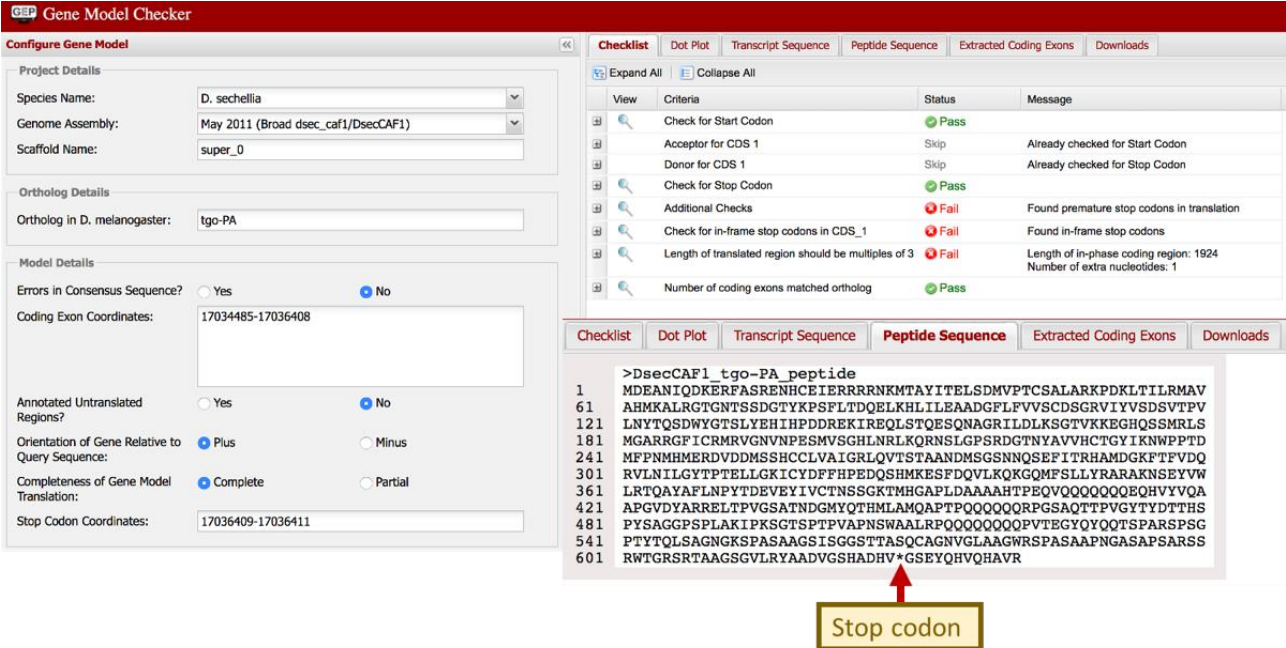

<span id="page-31-2"></span>**Figure 41.** *Gene Model Checker* **detected an in-frame stop codon within CDS 1 of the** *tgo* **ortholog in** *D. sechellia* **scaffold super\_0.** 

Examination of the RNA-Seq read coverage from the *D. sechellia* adult females and adult males samples show a sudden drop in read coverage at position 17,036,135 on scaffold super 0 [\(Figure 42\)](#page-32-0). This drop in coverage indicates a potential discrepancy between the Illumina RNA-Seq reads that have been mapped to this region of the scaffold and the consensus sequence at position 17,036,135.

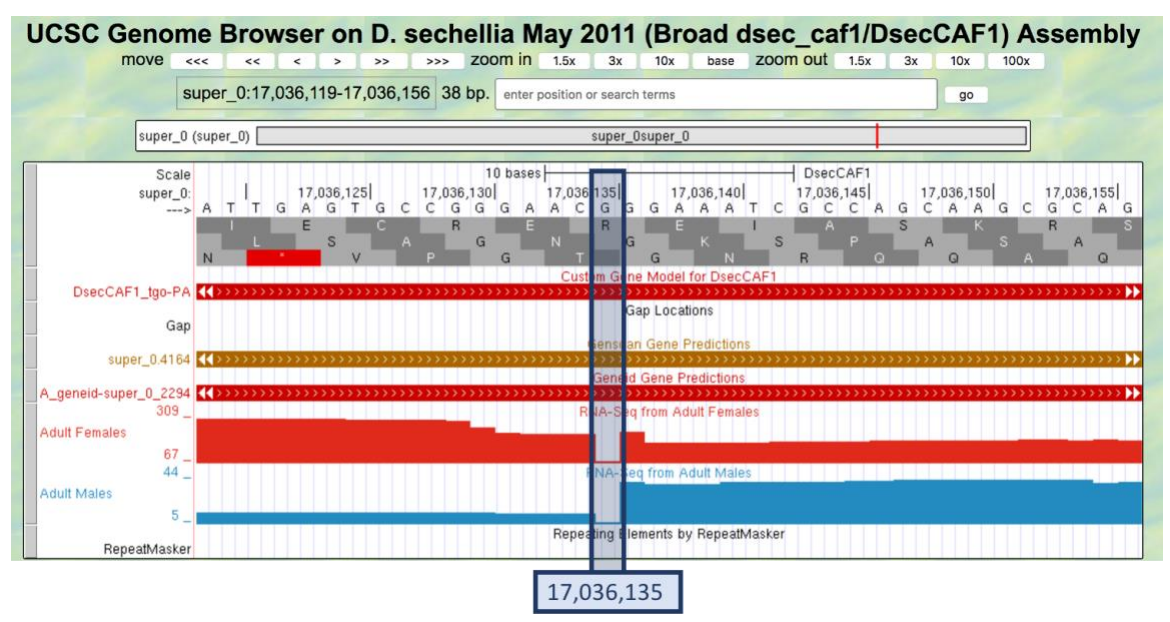

<span id="page-32-0"></span>**Figure 42. The RNA-Seq coverage tracks for the adult females and adult males samples show a substantial drop in RNA-Seq read depth at position 17,036,135 of the** *D. sechellia* **scaffold super\_0.**

Examination of the alignments of the RNA-Seq reads confirmed that there is an extra G at position 17,036,135 of the super 0 scaffold compared to the Illumina reads [\(Figure 43\)](#page-32-1). Hence the G at position 17,036,135 should be removed from the consensus when we verify the gene model. A VCF file which describes this change to the consensus sequence was generated by the *Sequence Updater* (DsecCAF1\_tgo-PA.vcf.txt).

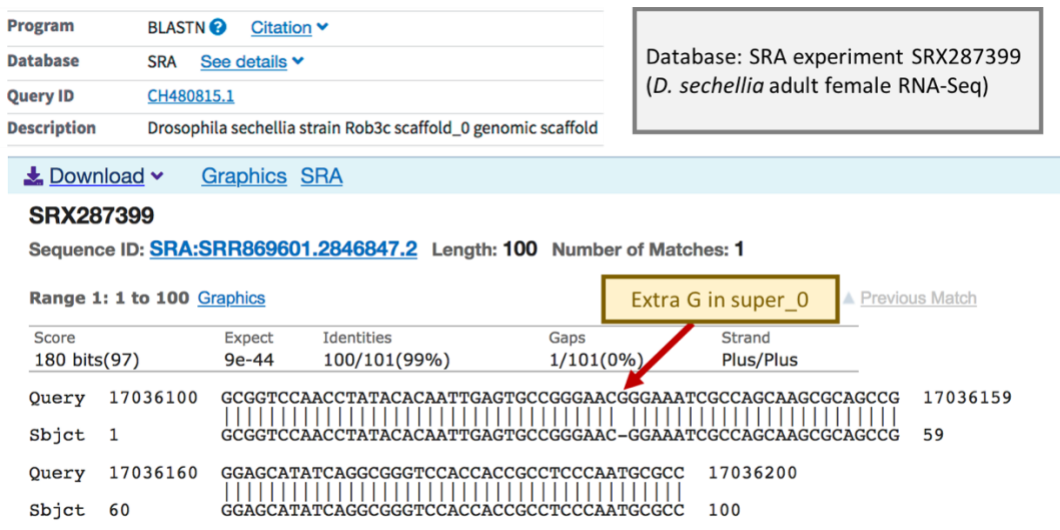

<span id="page-32-1"></span>**Figure 43. Comparison of** *D. sechellia* **scaffold super\_0 (top) against an Illumina read (SRA:SRR869601.2846847.2) from the NCBI Sequence Read Archive experiment SRX287399 (bottom) shows an extra G at 17,036,135 in super\_0.**

#### <span id="page-33-0"></span>**Check the** *tgo* **gene model with the modified consensus sequence**

We will incorporate the VCF file (DsecCAF1\_tgo-PA.vcf.txt) when we check the gene model for *tgo*  using the *Gene Model Checker*. The *Gene Model Checker* will automatically adjust the Coding Exons Coordinates so that it is relative to the revised sequence and verify the gene model using these revised coordinates. This allows us to specify the "Coding Exon Coordinates", the "Transcribed Exon Coordinates" and the "Stop Codon Coordinates" **relative to the original project sequence**.

In this case, we will enter the following into the *Gene Model Checker* form:

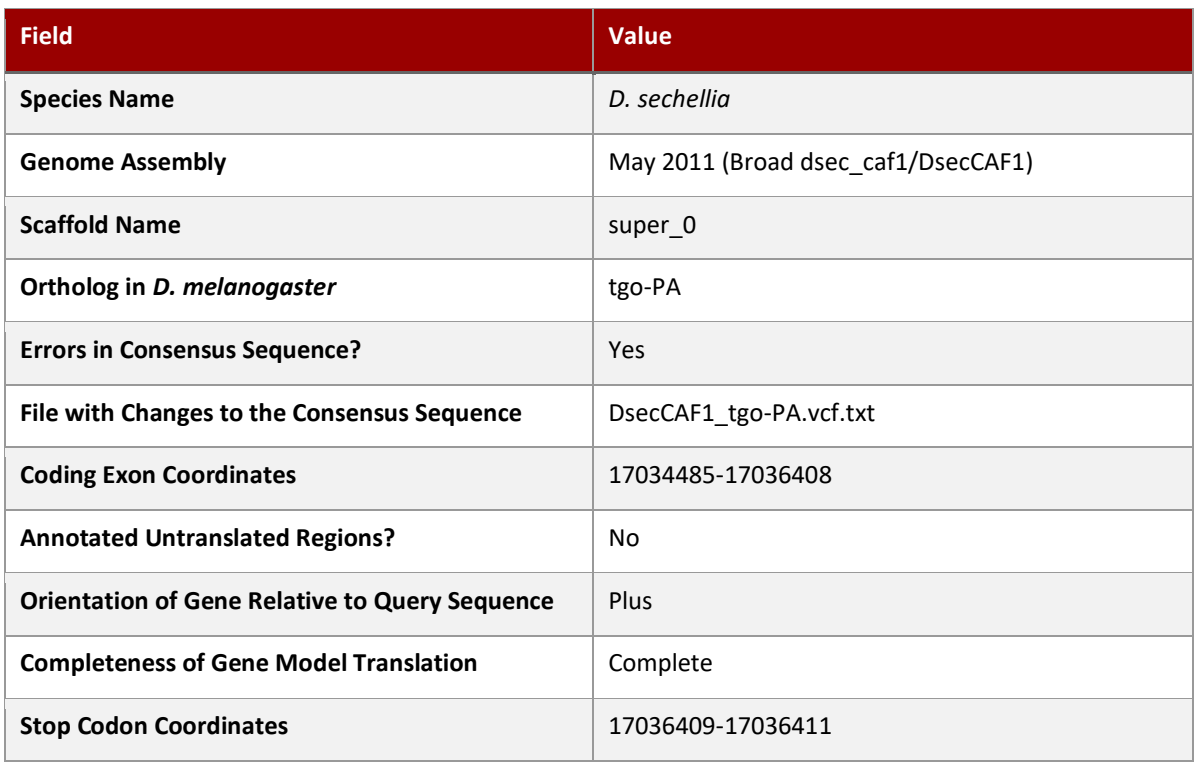

Click on the "Verify Gene Model" button. The *Gene Model Checker* checklist will show a warning with the message "Modified Consensus Sequence" which indicates the original sequence has changed based on the VCF file [\(Figure 44\)](#page-34-0). Using the revised sequence, the protein alignment and the dot plot show that the entire CDS of tgo-PA is conserved between *D. melanogaster* and its *D. sechellia* ortholog [\(Figure 45\)](#page-34-1).

In order to maintain the ability for the *Gene Model Checker* to be used as a tool for diagnosing errors in the submitted gene model, the *Gene Model Checker* will report two different sets of coordinates when you provide a VCF file. The GFF and custom tracks will show the coordinates relative to the original project sequence so that they are consistent with the rest of the evidence tracks on the *GEP UCSC Genome Browser*. In contrast, the expanded section of the Checklist and the Extracted Coding Exons will report the coordinates relative to the revised sequence.

#### Genomics Education Partnership **Containers and Containership Last Update: 01/11/2021**

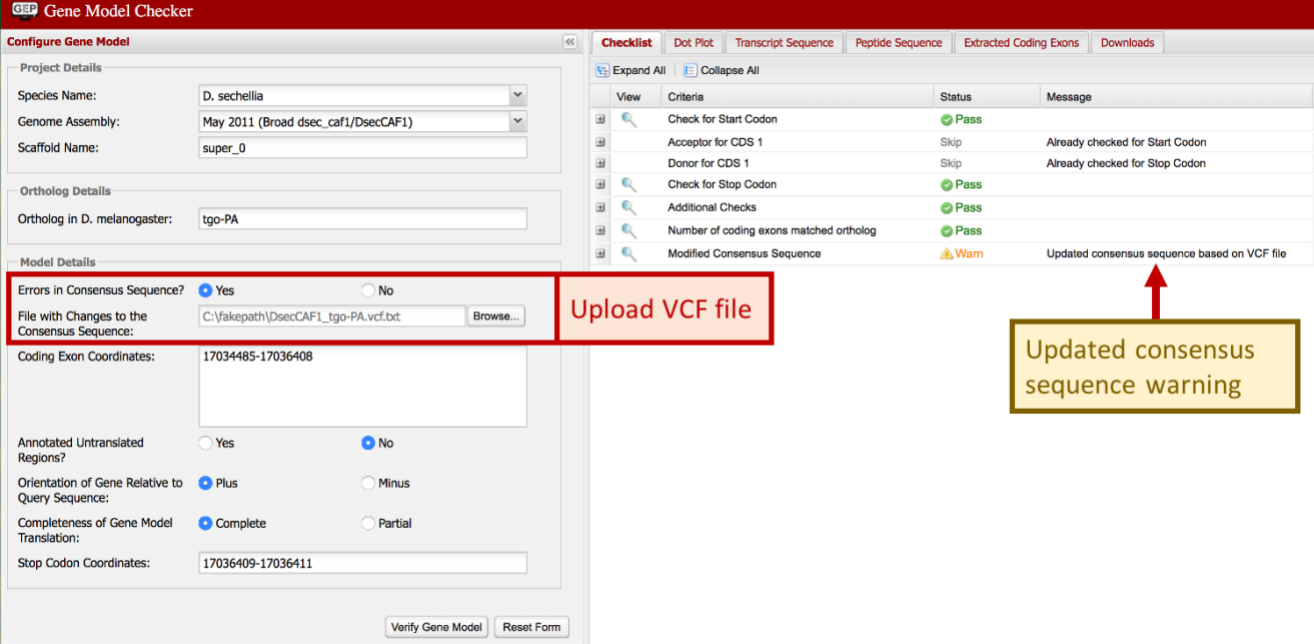

<span id="page-34-0"></span>**Figure 44 Verify the** *D. sechellia* **tgo-PA gene model with the sequence changes described in the DsecCAF1\_tgo-PA.vcf.txt VCF file.**

#### Alignment of Dmel\_tgo-PA vs. DsecCAF1\_tgo-PA

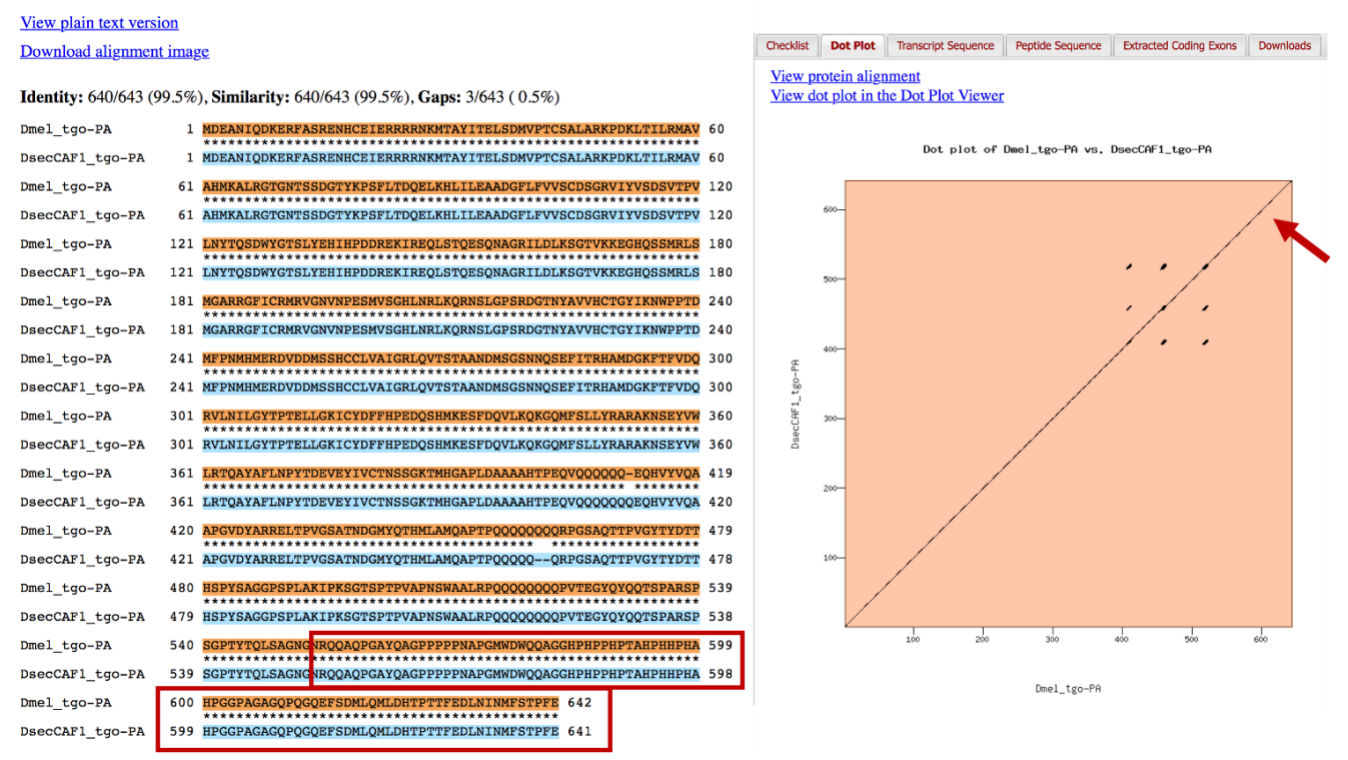

<span id="page-34-1"></span>Figure 45. After applying the VCF file to the *D. sechellia* super 0 sequence, the protein alignment and dot plot comparison of the *D. sechellia* **and** *D. melanogaster* **protein sequences show strong sequence similarity at the C-terminus of tgo-PA (red box and red arrow).**